Июнь 2019 г.

# Инструкция (руководство) по применению QIAsure Methylation Test

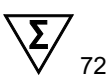

Версия 1

Для применения с прибором Rotor-Gene® Q MDx 5plex HRM

Для диагностики in vitro

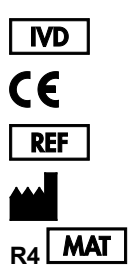

616014 Self-screen B.V., Biothof 15-1, 1098 RX Amsterdam, NETHERLANDS (Нидерланды) **P<sub>4</sub> MAT** 1117742RU

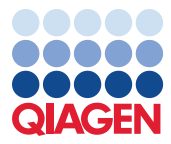

# Содержание

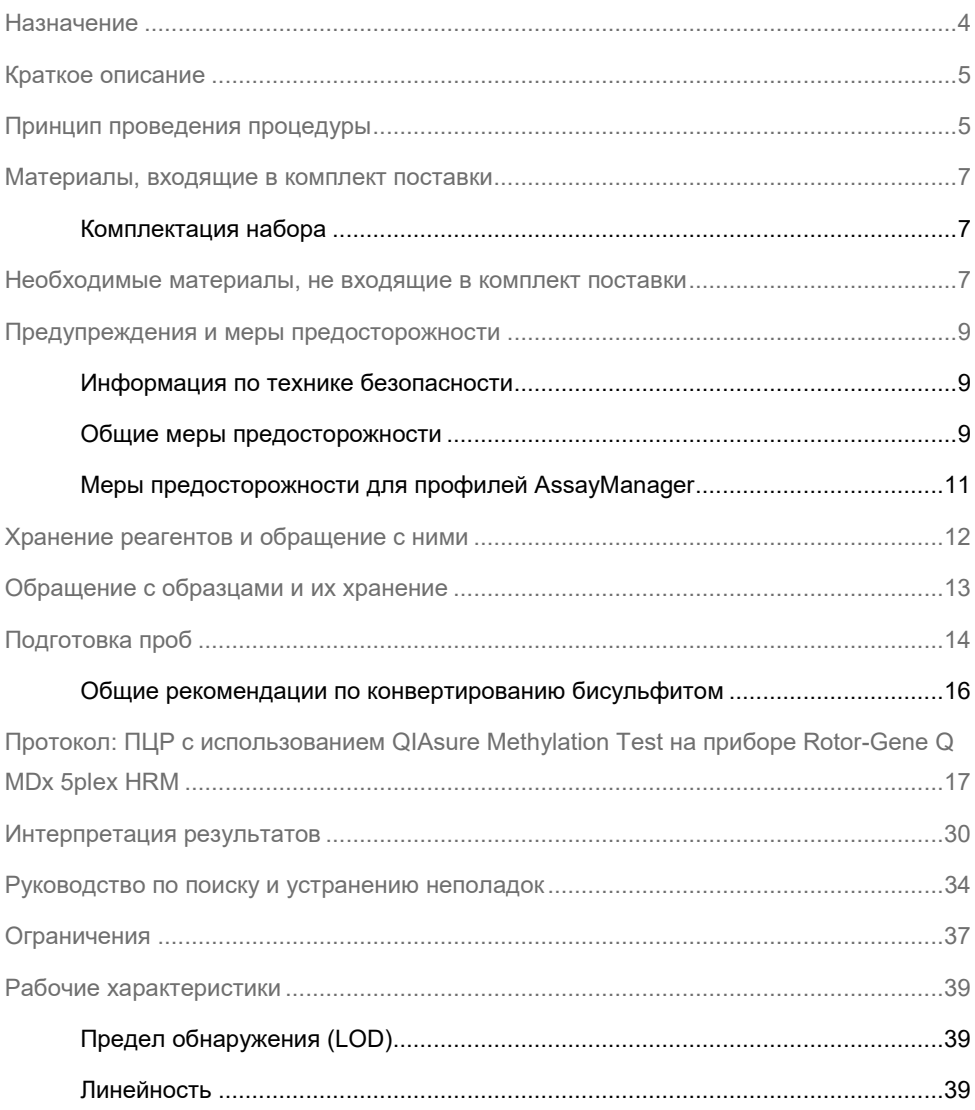

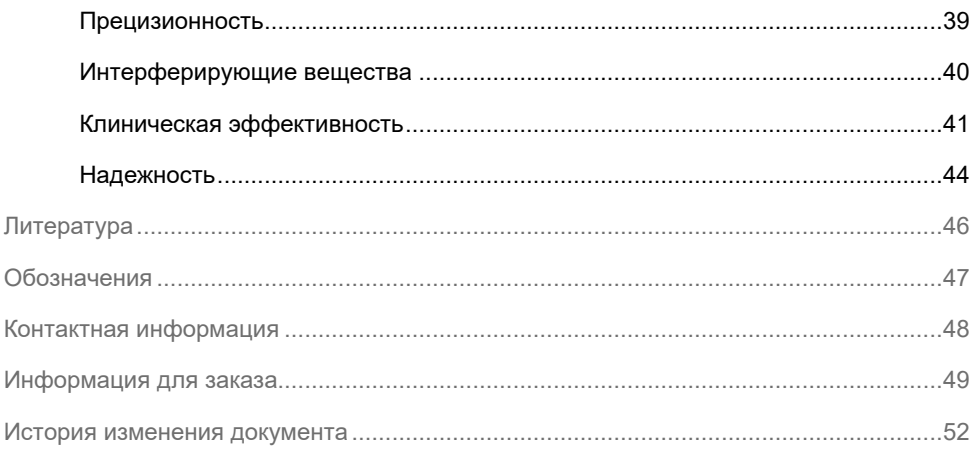

# <span id="page-3-0"></span>Назначение

QIAsure Methylation Test — это тест-система на основе мультиплексной специфичной к метилированию ПЦР в реальном времени для выявления гиперметилирования промоторов генов *FAM19A4* и *hsa-mir124-2*. С помощью QIAsure Methylation Test можно проводить анализ бисульфит-конвертированной ДНК, выделенной из образцов, собранных следующими способами:

- цервикальных образцов, собранных с помощью *digene*® HC2 DNA Collection Device (собираются врачом);
- цервикальных образцов, собранных с помощью специального инструмента в виде  $\mu$ еточки/метелки и помешенных в PreservCvt® Solution (собираются врачом);
- вагинальных образцов, собранных с помощью специального инструмента в виде щеточки/метелки (собираются пациенткой самостоятельно).

Показания к применению:

- 1. Для анализа в порядке последующего наблюдения у женщин с положительным результатом анализа на вирус папилломы человека (ВПЧ) с целью определения необходимости направления на колоноскопию или другие процедуры в рамках последующего наблюдения.
- 2. Для анализа в порядке последующего наблюдения у женщин, у которых в мазке по Папаниколау обнаружены атипичные клетки плоского эпителия неясного значения (atypical squamous cells of undetermined significance, ASC-US), с целью определения необходимости направления на колоноскопию или другие процедуры в рамках последующего наблюдения.

Данный продукт рассчитан на применение профессиональными пользователями, например технологами и лаборантами, прошедшими надлежащую подготовку в области выполнения диагностических процедур in vitro, методик молекулярно-биологических исследований, а также использования системы Rotor-Gene Q MDx 5plex HRM.

# <span id="page-4-0"></span>Краткое описание

Метилирование ДНК — это биохимический процесс, важный для развития высших организмов (1). Он заключается в присоединении метильной группы в 5-ю позицию пиримидинового кольца нуклеотида цитозина. Кроме того, аномалии метилирования ДНК играют значительную роль в канцерогенезе. Гиперметилирование промоторов генов *FAM19A4* и/или hsa-*mir124-2* выявлено при нескольких видах рака у человека и в ряде линий раковых клеток, в том числе при раке шейки матки и раке эндометрия (2–6). Анализ на метилирование промоторов в клетках-хозяевах позволяет прицельно выявлять определенные виды рака, а также очаги цервикальной интраэпителиальной неоплазии (ЦИН) на так называемых поздних стадиях, которые характеризуются ракоподобным профилем метилирования и высоким краткосрочным риском перехода в рак (3, 7, 8, 10). Тест-система QIAsure позволяет выявлять гиперметилирование промоторов генов *FAM19A4* и *hsa-mir124-2* на бисульфит-конвертированной ДНК, выделяемой из цервикальных или вагинальных образцов, используя ACTB в качестве внутреннего контроля качества пробы.

# <span id="page-4-1"></span>Принцип проведения процедуры

QIAsure Methylation Test — это анализ на основе мультиплексной real-time PCR, предполагающий амплификацию метилированных участков промоторов генов супрессоров опухолей *FAM19A4* и *hsa-mir124-2*, а также неспецифического к метилированию участка референсного гена. В набор входят 2 пробирки с QIAsure Master Mix и 2 пробирки с QIAsure Calibrator. Мастер-микс предназначен для амплификации бисульфит-конвертированной ДНК, полученной из клинических образцов. Мастер-микс содержит праймеры и зонды для целевых генов и референсного гена, который служит внутренним контролем качества пробы. Калибратором служит линеаризованная плазмида, содержащая последовательности ампликонов *FAM19A4*, *hsa-mir124-2* и ACTB.

#### **Порядок работы**

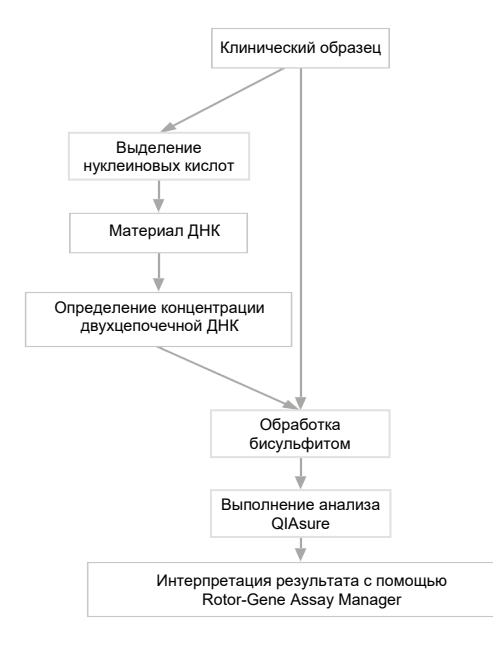

Тест-система QIAsure работает на приборе Rotor-Gene Q MDx, и анализ и интерпретация данных выполняются автоматически программой Rotor-Gene AssayManager<sup>®</sup>. Значение  $C_T$  (порог циклов) отражает количество циклов ПЦР, необходимое для распознавания флуоресцентного сигнала на фоне фонового сигнала, которое коррелирует с количеством целевых молекул в пробе. Тест-система QIAsure рассчитывает значение  $\Delta C_T$  как разность между значением  $C_T$  для целевого гена *FAM19A4* или *hsa-mir124-2* и значением C<sup>T</sup> для референсного гена (ACTB). Это значение ∆Ст является относительным количественным показателем уровня метилирования промотеров гена *FAM19A4* или *hsa-mir124-2*. Для нормализации значение  $\Delta C_T$  для калибровочной пробы вычитается из  $\Delta C_T$  для целевого гена  $FAM19A4$  или *hsa-mir124-2*, что дает значение  $\Delta\Delta C_T$  (9). Калибратором служит проба стандартизированной плазмидной ДНК с малым количеством копий, содержащий известной количество копий трех объектов анализа (*FAM19A4*, *hsa-mir124-2* и ACTB).

# <span id="page-6-0"></span>Материалы, входящие в комплект поставки

# <span id="page-6-1"></span>Комплектация набора

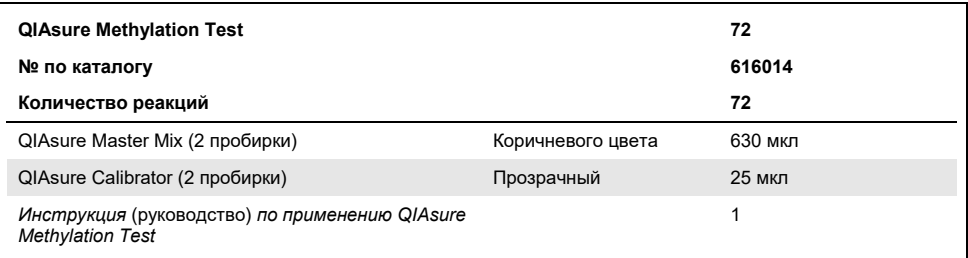

# <span id="page-6-2"></span>Необходимые материалы, не входящие в комплект поставки

При работе с химическими веществами обязательно надевайте соответствующие халат, одноразовые перчатки и защитные очки. Подробнее см. в соответствующих паспортах безопасности (ПБ), предоставляемых поставщиком продукции.

Расходные материалы и реагенты для подготовки проб, собранных самостоятельно

Hologic PreservCyt® Solution

Расходные материалы и реагенты для бисульфитного конвертирования

В состав верифицированных наборов для бисульфитного конвертирования входит следующее:

- EZ DNA Methylation Kit (ZYMO Research, № по кат. D5001 или № по кат. D5002)
- EpiTect Fast 96 Bisulfite Kit (QIAGEN, № по кат. 59720)

Расходные материалы для прибора Rotor-Gene Q MDx

- Strip Tubes and Caps, 0.1 ml (№ по кат. 981103)
- Очищенная вода (напр., предназначенная для молекулярно-биологических исследований, дистиллированная или деионизированная)

### Оборудование

- <span id="page-7-0"></span> Регулируемые пипетки[\\*](#page-7-1), предназначенные специально для ПЦР (1–10 мкл; 10–100 мкл)
- Одноразовые перчатки
- Настольная центрифуга\* со скоростью вращения ротора >10 000 об/мин
- Вортекс-миксер[\\*](#page-7-0)
- Qubit® (Thermo Fisher Scientific, № по кат. Q33216), NanoDrop® 3300 Fluorospectrometer (Thermo Fisher Scientific, № по кат. ND-3300) или аналог[\\*](#page-7-0)

### Оборудование для real-time PCR

- Система Rotor-Gene Q MDx 5plex HRM (№ по кат. 9002033) или прибор Rotor-Gene Q MDx 5plex HRM (№ по кат. 9002032)[†](#page-7-2)
- Программа Rotor-Gene AssayManager Core Application версии 1.0.x (где х больше либо равен 4)
- Установленный плагин Rotor-Gene AssayManager Epsilon Plug-in версии 1.0.x (где х больше либо равен 1)
- QIAsure Assay Profile (из файла AP\_QIAsure\_CervicalScrape\_V1\_0\_Y.iap) (где Y больше либо равен 1) для применения при работе с бисульфит-конвертированной ДНК, полученной из цервикальных образцов, собранных врачом.
- Собранный пациенткой самостоятельно вагинальный соскоб QIAsure Assay Profile (из файла AP\_QIAsure\_SelfCollectedBrush\_V1\_0\_Y.iap) (где Y больше либо равен 0) для применения при работе с бисульфит-конвертированной ДНК, полученной из вагинальных соскобов, собранных врачом.

<span id="page-7-1"></span><sup>\*</sup> Убедитесь, что приборы проверены и откалиброваны в соответствии с рекомендациями производителя.

<span id="page-7-2"></span><sup>†</sup> Прибор Rotor-Gene Q 5plex HRM с датой производства январь 2010 г. или более поздней. Дату производства можно определить по серийному номеру на задней стороне прибора. Серийный номер имеет формат «ммгг№№№», где «мм» — цифровое обозначение месяца производства, «гг» — последние две цифры года производства, а «№№№» — уникальный идентификатор прибора.

# <span id="page-8-0"></span>Предупреждения и меры предосторожности

### Только для диагностики in vitro.

# <span id="page-8-1"></span>Информация по технике безопасности

При работе с химическими веществами обязательно надевайте соответствующие халат, одноразовые перчатки и защитные очки. Дополнительную информацию см. в соответствующих паспортах безопасности (ПБ). Для каждого набора QIAGEN® и каждого компонента набора их можно найти, просмотреть и распечатать в Интернете по адресу **[www.qiagen.com/safety](http://www.qiagen.com/safety)**, где они размещены в удобном и компактном формате PDF.

### **QIASURE MASTER MIX**

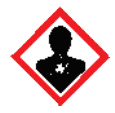

Содержит 1,2,4-триазол: Предупреждение Есть подозрение, что данное вещество может снизить фертильность или нанести вред нерожденному ребенку. Надевайте защитные перчатки/защитную одежду и используйте средства защиты глаз/лица.

### <span id="page-8-2"></span>Общие меры предосторожности

Применение тест-систем для ПЦР требует соблюдения принципов надлежащей лабораторной практики, в том числе в отношении технического обслуживания оборудования, предусмотренных для молекулярной биологии и соответствующих действующим нормативным требованиям и стандартам.

Всегда уделяйте должное внимание следующему:

- Работайте с образцами в неопудренных одноразовых защитных перчатках, лабораторном халате и защитных очках.
- Не допускайте микробного и нуклеазного (ДНКазного) загрязнения образца и набора для анализа. Присутствие ДНКаз может привести к деградации матричной ДНК.
- Не допускайте загрязнения в результате следового переноса ДНК или продуктов ПЦР: это может привести к получению ложноположительного сигнала.
- Всегда используйте очищенные от ДНКаз одноразовые наконечники пипеток с аэрозольным барьером.
- Реагенты тест-системы QIAsure разведены до оптимальной концентрации. Не разводите реагенты дополнительно: это может привести к ухудшению качества работы системы.
- Все реагенты, входящие в набор QIAsure, предназначены для использования исключительно с другими реагентами в составе того же набора. Не заменяйте никакие реагенты набора такими же реагентами из другого набора QIAsure, даже в пределах одной и той же партии. Это может привести к ухудшению качества работы системы.
- Дополнительные предупреждения, предостережения и инструкции см. в руководстве пользователя прибора Rotor-Gene Q MDx.
- Перед проведением первого за день цикла выполните 10-минутный цикл разогрева Rotor-Gene Q MDx 5-plex HRM при температуре 95 °C.
- Изменение времени и температур инкубации может привести к получению ошибочных или противоречивых данных.
- Не используйте компоненты набора, срок годности которых истек, а также компоненты, хранившиеся неправильно.
- Сводите к минимуму воздействие света на компоненты набора; оно может привести к изменению реакционных смесей.
- Соблюдайте крайнюю осторожность во избежание загрязнения смесей синтетическими материалами, содержащимися в реагентах ПЦР.
- Утилизируйте отходы проб и отходы тест-системы в соответствии с действующими в регионе требованиями безопасности.

# <span id="page-10-0"></span>Меры предосторожности для профилей AssayManager

Для разных типов проб требуются разные профили AssayManager. Убедитесь, что используемый профиль соответствует типу проб, которые планируется исследовать, как указано ниже:

- Собранные врачом цервикальные соскобы QIAsure Assay Profile (из файла AP\_QIAsure\_CervicalScrape\_V1\_0\_Y.iap) необходимо использовать для анализа бисульфит-конвертированной ДНК, полученной из цервикальных образцов, собранных врачом
- Собранный пациенткой самостоятельно вагинальный соскоб QIAsure Assay Profile (из файла AP\_QIASure\_SelfCollectedBrush\_V1\_0\_Y.iap) необходимо использовать для анализа бисульфит-конвертированной ДНК, полученной из вагинальных соскобов, собранных пациентками самостоятельно.

# <span id="page-11-0"></span>Хранение реагентов и обращение с ними

### Условия транспортировки

QIAsure Methylation Test поставляется на сухом льду. Если при получении QIAsure Methylation Test какой-либо компонент не находится в замороженном состоянии, внешняя упаковка вскрывалась во время перевозки или к грузу не приложен упаковочный лист, руководство либо реагенты, обратитесь в одно из подразделений технической службы QIAGEN или к региональным дистрибьюторам (см. последнюю страницу обложки или зайдите на веб-сайт **[www.qiagen.com](http://www.qiagen.com/)**).

### Условия хранения

Сразу после получения QIAsure Methylation Test необходимо поместить на хранение в морозильную камеру с постоянной температурой от –15 до –30 °C и предохранять от воздействия света.

### Стабильность

При хранении в указанных условиях QIAsure Methylation Test сохраняет стабильность до истечения срока годности, указанного на этикетке коробки.

После вскрытия реагенты можно хранить в оригинальной упаковке при температуре от –15 до –30 °C. Не следует допускать их оттаивания и повторной заморозки. Количество циклов заморозки и оттаивания не должно превышать 3.

- Осторожно перемешивайте содержимое пробирки, переворачивая ее 10 раз, и центрифугируйте все пробирки перед вскрытием.
- Срок годности каждого реагента указан на индивидуальной этикетке компонента набора. При хранении в надлежащих условиях продукт сохраняет рабочие характеристики в течение срока годности при условии использования компонентов из одной и той же партии.

# <span id="page-12-0"></span>Обращение с образцами и их хранение

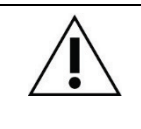

**Со всеми образцами необходимо обращаться как с потенциально инфицированным материалом.**

### Цервикальные образцы

Набор QIAsure предназначен для анализа проб бисульфит-конвертированной геномной ДНК, полученной из цервикальных образцов. Утвержденные среды для сбора цервикальных образцов (соскобов) — среда для сбора образцов PreservCyt® и транспортная среда для образцов (STM, Specimen Transport Medium) *Digene*. Оптимальная температура хранения клинических проб после их поступления в лабораторию составляет 2–8 °C. При хранении в таких условиях пробы в среде для сбора образцов PreservCyt сохраняют стабильность в течение 3 месяцев до выделения ДНК.

**Примечание.** Цервикальные пробы в STM можно перевозить при температуре 2–30 °C при ночной доставке в лабораторию, выполняющую анализ, и повторно замораживать при температуре –20 °C после получения.

### Самостоятельно собранные вагинальные соскобы

QIAsure Methylation Test предназначается для анализа проб бисульфитконвертируемой геномной ДНК, выделенной из вагинальных соскобов, собранных пациентками самостоятельно. Самостоятельно собираемые вагинальные соскобы можно собирать и транспортировать в сухом виде или используя физиологический раствор (0,9 % [м/о] NaCl), а после поступления в лабораторию хранить в среде для сбора образцов PreservCyt. Пробы в среде для сбора образцов PreservCyt можно хранить не более 3 месяцев при температуре 2–8 °C или при комнатной температуре.

## Пробы геномной ДНК

После выделения геномной ДНК пробы ДНК можно хранить и транспортировать при температуре от –15 до –30°C в течение не более 12 месяцев.

# <span id="page-13-0"></span>Подготовка проб

Тест-система QIAsure Methylation Test утверждена для использования с целью анализа бисульфит-конвертированной геномной ДНК, полученной из цервикальных образцов. Бисульфитное конвертирование геномной ДНК можно выполнять **i**) с предварительным выделением ДНК пробы и контролем качества ДНК или **ii**) непосредственно на цервикальном образце. Наши рекомендации представлены ниже.

### **Бисульфитное конвертирование с предварительным выделением ДНК и контролем качества ДНК**

Этот протокол предполагает выделение ДНК, измерение концентрации ДНК, а затем — аликвотирование оптимального объема элюата перед выполнением протокола бисульфитного конвертирования и верифицирован для EZ DNA MethylationTM Kit производства ZYMO Research. Мы рекомендуем применять следующие методы:

Выделение ДНК

С QIAsure Methylation Test совместимы стандартные наборы для выделения ДНК (напр., на основе колонок и магнитных шариков).

Измерение концентрации ДНК

Перед бисульфитным конвертированием ДНК измерьте концентрацию ДНК. Для измерения концентрации ДНК подходят системы Qubit® Fluorometer, NanoDrop 3300 Fluorospectrometer (обе — производства Thermo Fisher Scientific) или их аналоги.

#### Аликвотирование элюата ДНК

- Оптимальное исходное количество ДНК для бисульфитного конвертирования составляет от 100 нг до 2 мкг, причем рекомендуется использовать для конвертирования бисульфитом 200 нг. Если концентрация ДНК слишком низка для бисульфитного конвертирования, повторите процедуру выделения ДНК с большим исходным объемом клинической пробы или элюируйте ДНК меньшим объемом элюирующего раствора.
- Бисульфитное конвертирование с использованием EZ DNA Methylation Kit выполняется согласно рекомендациям производителя. **Примечание.** Применительно к EZ DNA Methylation Kit для обеспечения достаточно высокой эффективности конвертирования (>98 %) максимальное количество ДНК пробы не должно превышать 2 мкг.

### **Бисульфитное конвертирование непосредственно на цервикальном образце**

Метод бисульфитного конвертирования непосредственно на цервикальном образце, помещенном в PreservCyt® Solution, утвержден для EpiTect Fast 96 Bisulfite Kit производства QIAGEN. Мы обращались к *руководству Epitect*® *Fast 96 Bisulfite Conversion* применительно к пробам с высокой концентрацией ДНК (1 нг– 2 мкг) в соответствии с рекомендацией производителя, за исключением следующих моментов:

- Этап 1 протокола. Возьмите 2,5 % цервикального образца в среде для сбора образцов PreservCyt® (т. Е. 500 мкл из 20 мл) и осадите центрифугированием минимум при 3390 x g. Удалите супернатант в отходы, оставив клеточный осадок в не более чем 20 мкл среды для сбора образцов PreservCyt. Эту пробу клеточного осадка нужно использовать для реакции бисульфитного конвертирования. Перейдите к этапу 2 протокола производителя.
- Buffer BL: Не добавляйте РНК-носитель.
- При бисульфитном конвертировании ДНК для элюирования используется по 50 мкл Buffer EB на каждую пробу.

# <span id="page-15-0"></span>Общие рекомендации по конвертированию бисульфитом

Реакция бисульфитного конвертирования должна проводиться в специально отведенной для этого зоне, отделенной от места хранения и дозирования QIAsure Master Mix, во избежание загрязнения реагентов.

Для реакции в QIAsure требуется 2,5 мкл бисульфит-конвертированной ДНК.

Если для внутреннего контроля качества пробы получен отрицательный результат (т. е. значения C<sup>T</sup> для ACTB >26,4), это означает, что при приготовлении бисульфитконвертированной ДНК образца получен материал в недостаточном количестве и/или неудовлетворительного качества и результат недействителен. Выполните рекомендованные действия, чтобы получить для ACTB значение CT, находящееся в допустимом диапазоне, для следующего:

- Бисульфитное конвертирование с предварительным выделением ДНК и контролем количества ДНК: Повторите реакцию бисульфитного конвертирования с большим исходным количеством ДНК пробы и/или повторите процедуру выделения ДНК с большим исходным количеством цервикального образца
- Бисульфитное конвертирование непосредственно на цервикальном образце: Повторите реакцию бисульфитного конвертирования с 10 %[\\*](#page-15-1) цервикального образца в среде для сбора образцов PreservCyt (т. е. 2 мл из 20 мл).

Бисульфит-конвертированную ДНК можно хранить не более 24 часов при температуре 2–8 °С, до 5 суток — при температуре от  $-15$  до  $-25$  °С и до 3 месяцев — при температуре –70 °C. Повторного замораживания и оттаивания бисульфитконвертированной ДНК не следует допускать при любых обстоятельствах. Для сохранения удовлетворительного качества проб количество циклов замораживания о оттаивания не должно превышать трех.

<span id="page-15-1"></span><sup>\*</sup> Объем пробы для прямого бисульфитного конвертирования можно увеличить, если показатель успеха неудовлетворителен из-за вариабельности способа сбора проб, например в результате их неправильного сбора.

# <span id="page-16-0"></span>Протокол: ПЦР с использованием QIAsure Methylation Test на приборе Rotor-Gene Q MDx 5plex HRM[\\*](#page-16-1)

### Важные замечания перед началом работы

- Внимательно ознакомьтесь с прибором Rotor-Gene Q MDx 5plex HRM, прежде чем начать выполнение протокола. См. руководство пользователя прибора (№ по кат. 9002033 или 9002032).
- Перед проведением первого за день цикла выполните 10-минутный цикл разогрева Rotor-Gene Q MDx 5-plex HRM при температуре 95 °C.
- Программа Rotor-Gene AssayManager версии 1.0 обеспечивает автоматическую интерпретацию результатов ПЦР. Цикл с использованием набора QIAsure выполняется на приборе Rotor-Gene Q MDx с применением Rotor-Gene AssayManager версии 1.0. Уделите время ознакомлению с программой Rotor-Gene AssayManager версии 1.0 (№ по кат. 9022739), и плагином Epsilon Plug-In см. соответствующие руководства пользователя.
- $\bullet$  Для разных типов проб требуются разные профили тест-системы в Rotor-Gene AssayManager версии 1.0. Убедитесь, что используемый профиль соответствует типу проб, которые планируется исследовать, как указано ниже:
	- Собранные врачом цервикальные соскобы QIAsure Assay Profile (из файла AP\_QIAsure\_CervicalScrape\_V1\_0\_Y.iap) необходимо использовать для анализа бисульфит-конвертированной ДНК, полученной из цервикальных образцов, собранных врачом

<span id="page-16-1"></span><sup>\*</sup> Прибор Rotor-Gene Q 5plex HRM с датой производства январь 2010 г. или более поздней. Дату производства можно определить по серийному номеру на задней стороне прибора. Серийный номер имеет формат «ммгг№№№», где «мм» — цифровое обозначение месяца производства, «гг» — последние две цифры года производства, а «№№№» — уникальный идентификатор прибора.

 Собранный пациенткой самостоятельно вагинальный соскоб QIAsure Assay Profile (из файла AP\_QIAsure\_SelfCollectedBrush\_V1\_0\_Y.iap) необходимо использовать для анализа бисульфит-конвертированной ДНК, полученной из вагинальных соскобов, собранных пациентками самостоятельно.

**Примечание.** В рамках одной процедуры анализа можно исследовать пробы только одного типа. Для каждого типа проб предусмотрены свои оптимальные профили тест-систем, и пользователь должен правильно выбирать такой профиль чтобы получать оптимальные результаты для каждого типа проб.

### Необходимые действия перед началом процедуры

- Необходимо установить на компьютер, подключенный к Rotor-Gene Q MDx, программу Rotor-Gene AssayManager версии 1.0.x (где х больше либо равен 4). Подробнее об установке Rotor-Gene AssayManager Core Application версии 1.0 см. в *Руководстве пользователя Rotor-Gene AssayManager v1.0 Core Application.*
- Для работы с QIAsure Methylation Test требуется специальный плагин под названием «Epsilon Plug-in» (версии 1.0.1 или более поздних версий). Этот плагин можно загрузить на веб-странице QIAGEN: **[http://www.qiagen.com/shop/automated](https://www.qiagen.com/de/shop/automated-solutions/accessories/rotor-gene-assaymanager/?akamai-feo=off&clear=true#resources)-solutions/detection-and-analysis/rotorgene-[assaymanager#resources](https://www.qiagen.com/de/shop/automated-solutions/accessories/rotor-gene-assaymanager/?akamai-feo=off&clear=true#resources)**. Его необходимо установить на компьютер, на котором уже установлена программа Rotor-Gene AssayManager версии 1.0.x (где х больше либо равен 4).
- Для работы с QIAsure Methylation Test требуется определенный профиль тестсистемы, запускаемый с программой Rotor-Gene AssayManager версии 1.0. Этот профиль тест-системы содержит все параметры, необходимые для циклирования и анализа полученных результатов. Предусмотрено 2 профиля QIAsure Assay Profile.
	- Собранные врачом цервикальные соскобы QIAsure Assay Profile (из файла AP\_QIAsure\_CervicalScrape\_V1\_0\_Y.iap) предназначен для анализа цервикальных образцов, собранных врачом.
	- Собранный пациенткой самостоятельно вагинальный соскоб QIAsure Assay Profile (из файла AP\_QIAsure\_SelfCollectedBrush\_V1\_0\_Y.iap) предназначен

для анализа вагинальных соскобов, собранных пациентками самостоятельно. Эти профили можно загрузить на веб-странице QIAsure Methylation Test: **[http://www.qiagen.com/Shop/Assay](http://www.qiagen.com/Shop/Assay-Technologies/Complete-Assay-Kits/%20hpv-testing/qiasure-methylation-test-kit-eu/)-Technologies/Complete-Assay-Kits/ hpv[testing/qiasure](http://www.qiagen.com/Shop/Assay-Technologies/Complete-Assay-Kits/%20hpv-testing/qiasure-methylation-test-kit-eu/)-methylation-test-kit-eu/**. Профиль тест-системы необходимо импортировать в программу Rotor-Gene AssayManager.

**Примечание.** Анализ с использованием набора QIAsure можно проводить, только если в программе Rotor-Gene AssayManager версии 1.0 заданы определенные настройки конфигурации.

Для обеспечения безопасности выполнения процессов на системном уровне необходимо задать следующие обязательные настройки конфигурации для режима Closed (Закрытый):

- $\bullet$  Material number required (Необходим номер материала)
- Valid expiry date required (Необходим допустимый срок годности)
- Lot number required (Необходим номер партии)

### Установка плагина Epsilon Plug-in и импорт профиля тест-системы

Подробную информацию об установке и импорте плагина Epsilon Plug-in и профиля тест-системы см. в *Руководстве пользователя Rotor-Gene AssayManager Core Application* и *Руководстве пользователя Epsilon Plug-In*.

- Загрузите плагин Epsilon Plug-in и последнюю версию QIAsure Assay Profile на веб-сайте QIAGEN.
- Запустите процедуру установки двойным щелчком мыши на файле **EpsilonPlugin.Installation.msi,** после чего следуйте инструкциям по установке**.** Подробное описание этой процедуры см. в разделе «Установка плагинов» в *Руководстве пользователя AssayManager Core Application.*

**Примечание.** Для обеспечения безопасности выполнения процессов на системном уровне выберите вкладку Settings (Настройки) и установите метки в полях **Material number required** (Необходим номер материала), **Valid expiry date required** (Необходим допустимый срок годности) и **Lot number required** (Необходим номер партии) для режима Closed (Закрытый) (раздел Work list

(Рабочий список)). Если эти опции не включены (метки в соответствующих полях отсутствуют), включите их щелчком мыши.

- После успешной установки плагина пользователь с правами администратора для программы Rotor Gene AssayManager должен импортировать профиль тестсистемы AP\_QIAsure\_V1\_0\_Y.iap следующим образом:
- 1. Откройте программу Rotor-Gene AssayManager, щелкнув мышью на ее ярлыке.

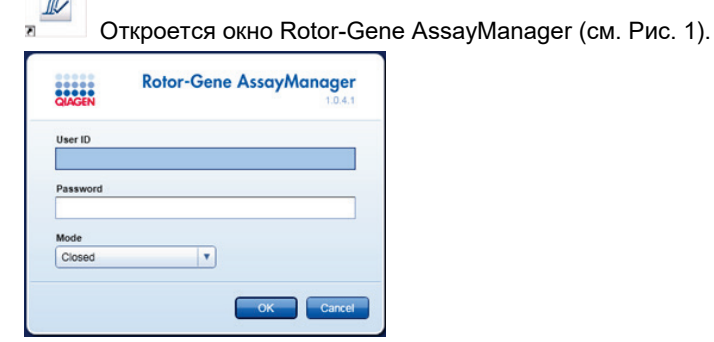

 $\sim$ 

#### <span id="page-19-0"></span>**Рис. 1. Экран входа в систему Rotor-Gene AssayManager**

2. Войдите в Rotor-Gene AssayManager со своим именем пользователя и паролем. Не меняйте режим Closed (Закрытый). Нажмите **OK**. Откроется экран Rotor-Gene Assay Manager (см. ниже).

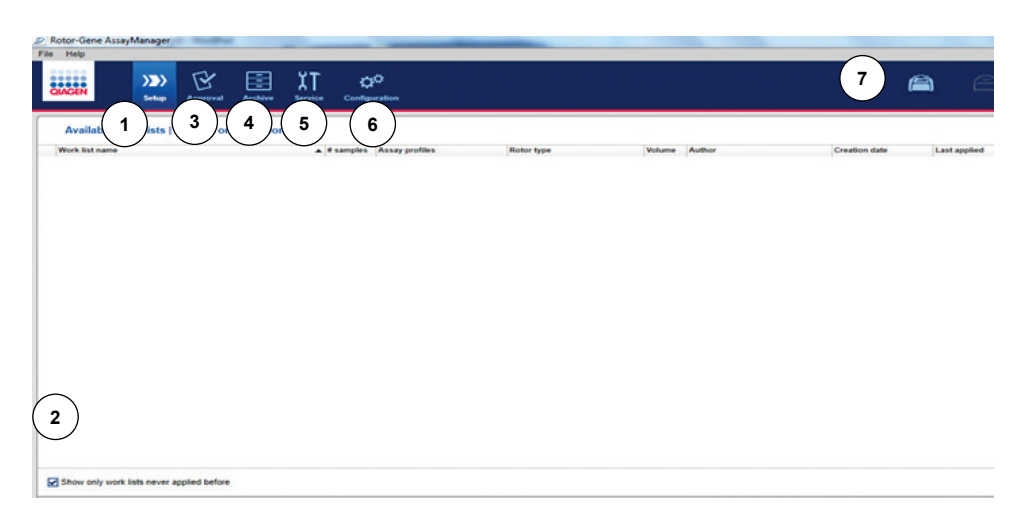

- **1** Вкладка **Set-up** (Настройка). На этой вкладке осуществляется управление рабочими списками и их применение.
- **2** При установке метки в поле опции примененных рабочих список здесь отображаются только новые рабочие списки.
- **3** Вкладка **Approval** (Утверждение). На этой вкладке можно найти предыдущие процедуры анализа (циклы).
- **4** Вкладка **Archive** (Архив). Здесь можно найти предыдущие процедуры анализа (циклы), которые уже были утверждены.
- **5** Вкладка **Service** (Сервис). Здесь отображается журнал событий для каждого файла, генерируемый программой.
- **6** Вкладка **Configuration** (Конфигурация). Предназначена для настройки конфигурации всех параметров программы
- **7** Пиктограммы Rotor-Gene Q MDx.

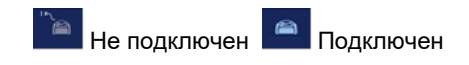

- 3. Выберите среду Configuration (Конфигурация).
- 4. Выберите вкладку **Assay Profiles** (Профили тест-систем).
- 5. Нажмите **Import** (Импорт).
- 6. Выберите профиль тест-системы AP\_QIAsure\_CervicalScrape\_V1\_0\_Y.iap для цервикальных образцов и/или профиль тест-системы

AP\_QIAsure\_SelfCollectedBrush\_V1\_0\_Y.iap, который нужно импортировать, в

диалоговом окне и нажмите **Open** (Открыть).

7. Когда профиль тест-системы будет успешно импортирован, его можно будет использовать в среде Setup (Настройка).

**Примечание.** Одну и ту же версию профиля тест-системы нельзя импортировать дважды.

Обработка проб на приборах Rotor-Gene Q MDx с ротором на 72 пробирки

В рамках одной процедуры анализа (цикла) можно провести анализ до 70 проб бисульфит-конвертированной ДНК, помимо калибратора и контроля без матрицы. На схеме [в Таблица 1](#page-22-0) представлен пример подготовки загрузочного блока или ротора для процедуры анализа с использованием QIAsure Methylation Test. Числами обозначены положения на загрузочном блоке, а также конечные положения для ротора.

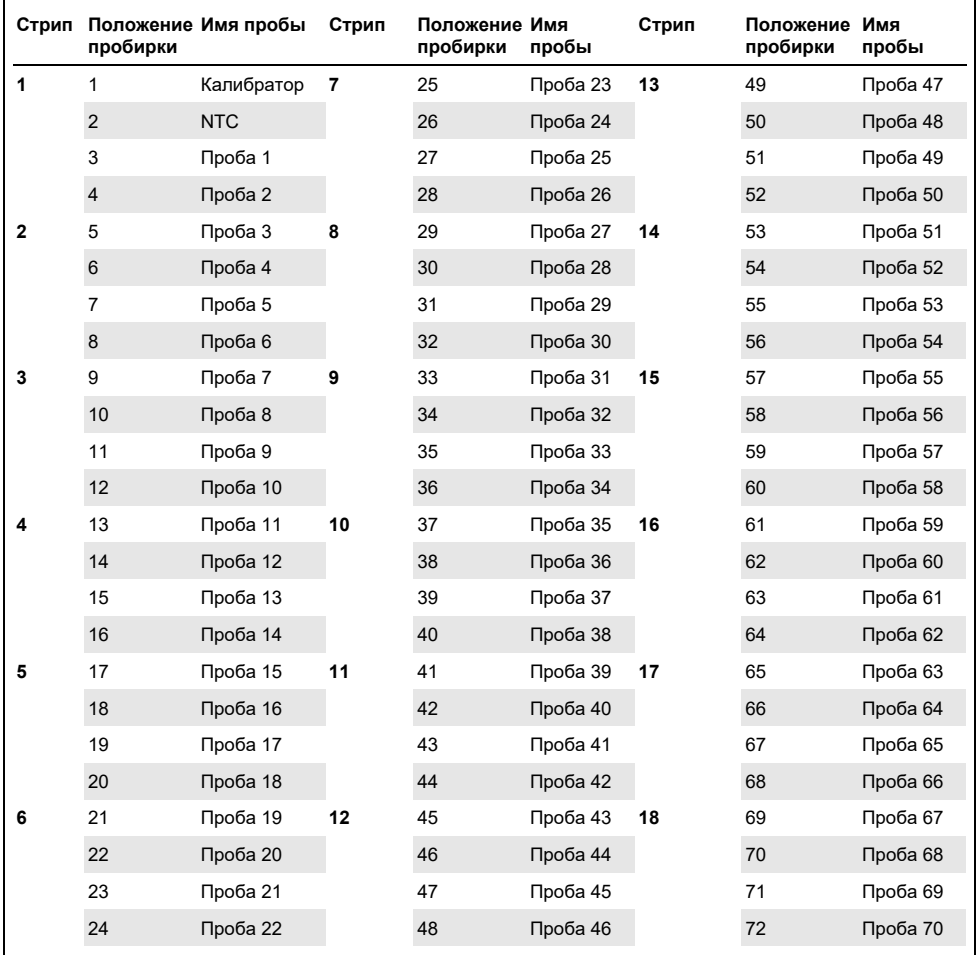

#### <span id="page-22-0"></span>**Таблица 1. Подготовка планшета и ротора для процедуры анализа с использованием набора QIAsure на приборе Rotor-Gene Q MDx**

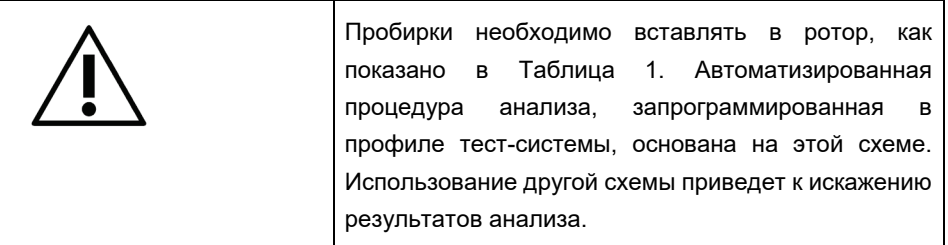

**Примечание.** Заполните все неиспользуемые позиции пустыми пробирками.

ПЦР на приборах Rotor-Gene Q MDx с ротором на 72 пробирки

Перед проведением первого за день цикла выполните 10-минутный цикл разогрева Rotor-Gene Q MDx 5-plex HRM при температуре 95 °C.

- 1. Создайте рабочий список для исследуемой пробы следующим образом:
	- 1a. Включите прибор Rotor-Gene Q MDx.
	- 1b. Откройте программу Rotor-Gene AssayManager и войдите в нее как пользователь с правами оператора в режиме Closed (Закрытый).
	- 1c. Нажмите кнопку **New Work List** (Новый рабочий список) в диспетчере рабочих списков (среда Setup (Настройка))**.**
	- 1d. Выберите QIAsure Assay Profile в списке доступных профилей тест-систем. **Примечание.** Профиль тест-системы AP\_QIAsure\_CervicalScrape\_V1\_0\_Y.iap предназначен для цервикальных образцов, профиль тест-системы AP\_QIAsure\_SelfCollectedBrush\_V1\_0\_Y.iap предназначен для вагинальных соскобов, собранных самостоятельно. **Примечание.** В рамках одной процедуры анализа можно исследовать пробы только одного типа.
	- 1e. Нажмите **Move** (Переместить), чтобы переместить выбранный профиль тестсистемы в список **Selected assay profiles** (Выбранные профили тестсистемы)**.** После этого профиль тест-системы должен отобразиться в списке Selected assay profiles (Выбранные профили тест-системы)**.**
	- 1f. Введите значение количества проб в соответствующее поле.
- 1g. Введите указанные ниже сведения о наборе QIAsure, которые напечатаны на крышке коробки.
	- Material number (Номер материала): 1102417
	- Valid expiry date using the format YYYY-MM-DD (Допустимый срок годности в формате ГГГГ-ММ-ДД)
	- **•** Lot number (Номер партии)
- 1h. Выберите этап **Samples** (Пробы). На экране AssayManager отобразится список со сведениями о пробах. Этот список отражает ожидаемое расположение проб на роторе.
- 1i. Внесите в этот список идентификационный номер (идентификационные номера) пробы (проб), а также всю дополнительную информацию о пробах в виде комментария для каждой пробы.
- 1j. Выберите этап **Properties** (Свойства) и введите имя рабочего списка

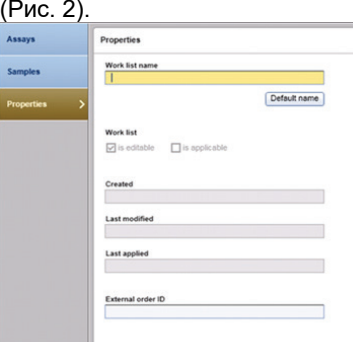

#### **Рис. 2. Properties (Свойства).**

- <span id="page-24-0"></span>1k. Подтвердите введенные данные, установив метку в поле Is applicable (Применимо) и нажмите **Apply** (Применить).
- 1l. Сохраните рабочий список.

Рабочий список можно напечатать, что может пригодиться при подготовке и постановке ПЦР. Чтобы напечатать рабочий список, нажмите кнопку **Print work list** (Печать рабочего списка)**.** В рабочий список включаются сведения о пробах.

**Примечание.** Рабочий список можно создать после настройки процедуры анализа на приборе или сохранить до установки проб в прибор.

2. Выполните постановку процедуры анализа QIAsure.

Для сведения к минимуму риска загрязнения реагентов ПЦР настоятельно рекомендуется использовать бокс для ПЦР с возможностью УФ-облучения.

Внесение QIAsure Master Mix должно осуществляться в зоне, отделенной от зоны, где проводится реакция бисульфитного конвертирования ДНК.

Перед началом работы очистите зону рабочего стола, пипетки и штатив для пробирок ДНК-деградирующим раствором во избежание загрязнения матрицей или нуклеазами.

**Примечание.** Заменяйте наконечники перед переходом к каждой следующей пробирке во избежание загрязнения какой-либо неспецифической матрицей или реакционной смесью, которое может привести к получению ложноположительных результатов.

- 2a. Полностью разморозьте QIAsure Master Mix и QIAsure Calibrator и по возможности предохраняйте QIAsure Master Mix от воздействия света. **Примечание.** Продолжительность этапа разморозки не должна превышать 30 минут в избежание деградации материала.
- 2b. Осторожно перемешайте содержимое, перевернув пробирку 10 раз, а затем кратковременно центрифугируйте перед использованием.
- 2c. Внесите 17,5 мкл готового к использованию QIAsure Master Mix в надлежащие стрипованные пробирки. Постановка реакции возможна при комнатной температуре.
- 2d. Снова поместите QIAsure Master Mix в морозильную камеру в избежание деградации материала.
- 2e. Переместите пробирки в отдельную зону для внесения контролей ПЦР и проб бисульфит-конвертированной ДНК.
- 2f. Добавьте 2,5 мкл воды в пробирку для **контроля без матрицы** ( No Template Control, NTC) в позиции 2 (см[. Таблица 1](#page-22-0) выше). Осторожно перемешайте содержимое путем набора и выпуска пипеткой.
- 2g. Внесите 2,5 мкл QIAsure Calibrator в пробирку в позиции 1 (см. [Таблица 1](#page-22-0) выше). Осторожно перемешайте содержимое путем набора и выпуска пипеткой и закройте пробирку колпачком.
- 2h. Внесите 2,5 мкл бисульфит-конвертируемой ДНК в соответствующую пробирку. Осторожно перемешайте содержимое путем набора и выпуска пипеткой.
- 2i. После заполнения набора из 4 пробирок закройте пробирки колпачками. **Примечание.** Пробирки для ПЦР можно хранить в течение 30 минут между внесением в них проб пипеткой и началом процедуры анализа на приборе, который должен выполняться при температуре 2–8°C, в темноте.
- 2j. Снова поместите QIAsure Calibrator в морозильную камеру в избежание деградации материала.

**Примечание.** Заменяйте наконечники перед переходом к каждой следующей пробирке во избежание загрязнения какой-либо неспецифической матрицей или реакционной смесью, которое может привести к получению ложноположительных результатов.

- 3. Подготовьте прибор Rotor-Gene Q MDx и запустите цикл (процедуру анализа) следующим образом:
	- 3a. Поместите 72-луночный ротор на держатель для ротора.
	- 3b. Заполните ротор стрипованными пробирками, поместив их в назначенные места, начиная с позиции 1, как показано в [Таблица 1.](#page-22-0) Неиспользуемые позиции заполните закрытыми пустыми стрипованными пробирками. **Примечание.** Убедитесь, что первая пробирка установлена на позицию 1 и что все стрипованные пробирки установлены с правильной ориентацией на свои позиции, как показано в [Таблица 1.](#page-22-0)
	- 3c. Прикрепите предохранительное кольцо.
	- 3d. Установите ротор с предохранительным кольцом в прибор Rotor-Gene Q MDx и закройте крышку прибора.
	- 3e. В программе Rotor-Gene AssayManager версии 1.0 либо выберите нужный рабочий список в диспетчере рабочих списков и нажмите **Apply** (Применить), либо, если рабочий список все еще открыт, нажмите **Apply** (Применить).

**Примечание.** Если рабочий список для цикла еще не создан, войдите в программу Rotor-Gene AssayManager версии 1.0 и выполните этап 1, прежде чем продолжить.

3f. Введите имя цикла (процедуры анализа).

- 3g. Выберите нужный циклер в списке **Cycler selection** (Выбор циклера)**.**
- 3h. Проверьте правильность крепления предохранительного кольца и подтвердите на экране, что предохранительное кольцо прикреплено.
- 3i. Нажмите **Start** experiment (Начать процедуру анализа). После этого должен начаться цикл работы QIAsure Methylation Test.
- 4. По завершении цикла нажмите **Finish run** (Завершить цикл).
- 5. Выполните выгрузку и утвердите цикл.
	- Для пользователей, зарегистрированных в системе с правами Approver (Утверждающий): нажмите **Release and go to approval** (Выгрузить и перейти к утверждению).
	- Для пользователей, зарегистрированных в системе с правами Operator (Оператор): нажмите **Release** (Выгрузить).
- 6. Выгрузите результаты.
	- Если была нажата кнопка **Release and go to approval** (Выгрузить и перейти к утверждению), отобразятся результаты анализа.
	- Если пользователем с правами оператора была нажата кнопка **Release** (Выгрузить), то потребуется вход в систему пользователя с правами Approver (Утверждающий), который должен будет выбрать среду Approval (Утверждение).
	- Отфильтруйте результаты тест-системы, которые нужно утвердить, задав параметры фильтрации списка и нажав **Apply** (Применить).
	- Просмотрите результаты и утвердите результаты для каждой исследуемой пробы.

В таблице Results (Результаты) прокрутите страницу до пробы, результат для которой требуется утвердить. Для каждого результата анализа пробы, который подлежит утверждению, имеется три кнопки с зависимой фиксацией в конце соответствующей строки.

Примите либо отклоните результат для пробы.

**Примечание.** Результат, автоматически обозначенный как **INVALID**

(Недействительно) программой Rotor-Gene AssayManager, больше не может быть преобразован в действительный результат, даже в случае отклонения.

Необязательно: Введите комментарий в столбец Sample comment (Комментарий к пробе).

- Нажмите **Release/Report data** (Выгрузить/Выдать отчет)**.**
- Нажмите **OK**. Отчет будет сформирован в формате Adobe Portable Document (.pdf) и автоматически сохранен в предварительно заданной папке. Путь к этой папке по умолчанию следующий: **QIAGEN** > **Rotor-Gene AssayManager** > **Export**  > **Reports**

**Примечание.** Эти путь и папку можно сменить в среде Configuration (Конфигурация).

 Перейдите на вкладку **Archive** (Архив), чтобы экспортировать файл .rex, соответствующий необработанным данным. Найдите нужную процедуру анализа, воспользовавшись опциями фильтрации, и нажмите **Show assays** (Показать тестсистемы)**.** Затем нажмите на **Export .rex file** (экспортируемый файл .rex) и сохраните его нажатием кнопки **OK**. Программа автоматически сохранит файл .rex в следующей предварительно заданной папке: **QIAGEN** > **Rotor-Gene** 

### **AssayManager** > **Export** > **Experiments**

**Примечание**. Эти путь и папку можно сменить на вкладке **Specify the .rex file export destination** (Укажите путь экспорта файла .rex).

**Примечание.** Для поиска и устранения неисправностей необходим пакет поддержки для цикла. Пакеты поддержки формируются в среде Approval (Утверждение) или Archive (Архив). См. *Руководство пользователя Rotor-Gene AssayManager Core Application*, раздел «Поиск и устранение неисправностей», параграф «Создание пакета поддержки» на веб-сайте по адресу:

**[https://www.qiagen.com/shop/automated](https://www.qiagen.com/shop/automated-solutions/detection-and-analysis/rotor-gene-assaymanager#resources)-solutions/detection-and-analysis/rotorgene-[assaymanager#resources](https://www.qiagen.com/shop/automated-solutions/detection-and-analysis/rotor-gene-assaymanager#resources)**. Кроме того, могут пригодиться данные журнала событий на момент возникновения проблемы ±1 день. Журнал событий можно

получить в среде Service (Сервис) (*Руководство пользователя Rotor-Gene AssayManager Core Application*).

7. Разгрузите прибор Rotor-Gene Q MDx и удалите стрипованные пробирки в отходы в соответствии с действующими в регионе требованиями к безопасности.

# <span id="page-29-0"></span>Интерпретация результатов

Процедура анализа полностью автоматизирована.

Программа Rotor-Gene AssayManager версии 1.0 сначала анализирует кривые амплификации и может признать недействительными кривые, не соответствующие необходимым параметрам, исходя из их формы и амплитуды помех. В этом случае кривая, признанная недействительной, снабжается соответствующей меткой (см. [Таблица 2\)](#page-30-0).

Затем программа Rotor-Gene AssayManager версии 1.0 анализирует контроли цикла.

- Калибратор
- N<sub>TC</sub>

**Примечание**. В отчете, который генерируется в конце цикла, отображаются результаты, полученные для контролей цикла, и для недействительных данных отображаются соответствующие метки.

Если все контроли цикла соответствуют необходимым параметрам, то Rotor-Gene AssayManager выполняет анализ проб, состав которых неизвестен.

В [Таблица 2](#page-30-0) показаны метки недействительного результата для пробы, которыми могут снабжаться результаты для отдельных пробирок при анализе с помощью Rotor-Gene AssayManager версии 1.0, с пояснениями к каждой метке.

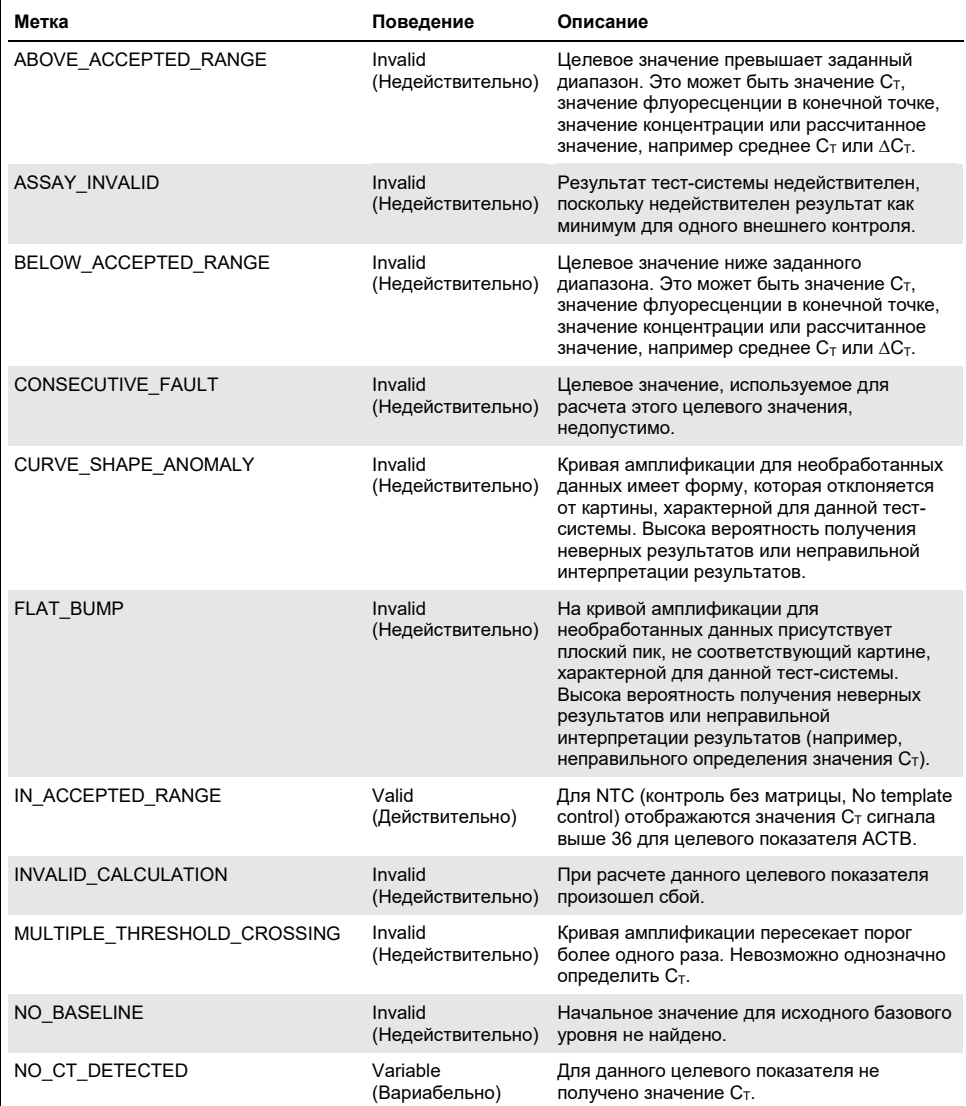

### <span id="page-30-0"></span>**Таблица 2. Метки недействительного результата для пробы и пояснения к терминам**

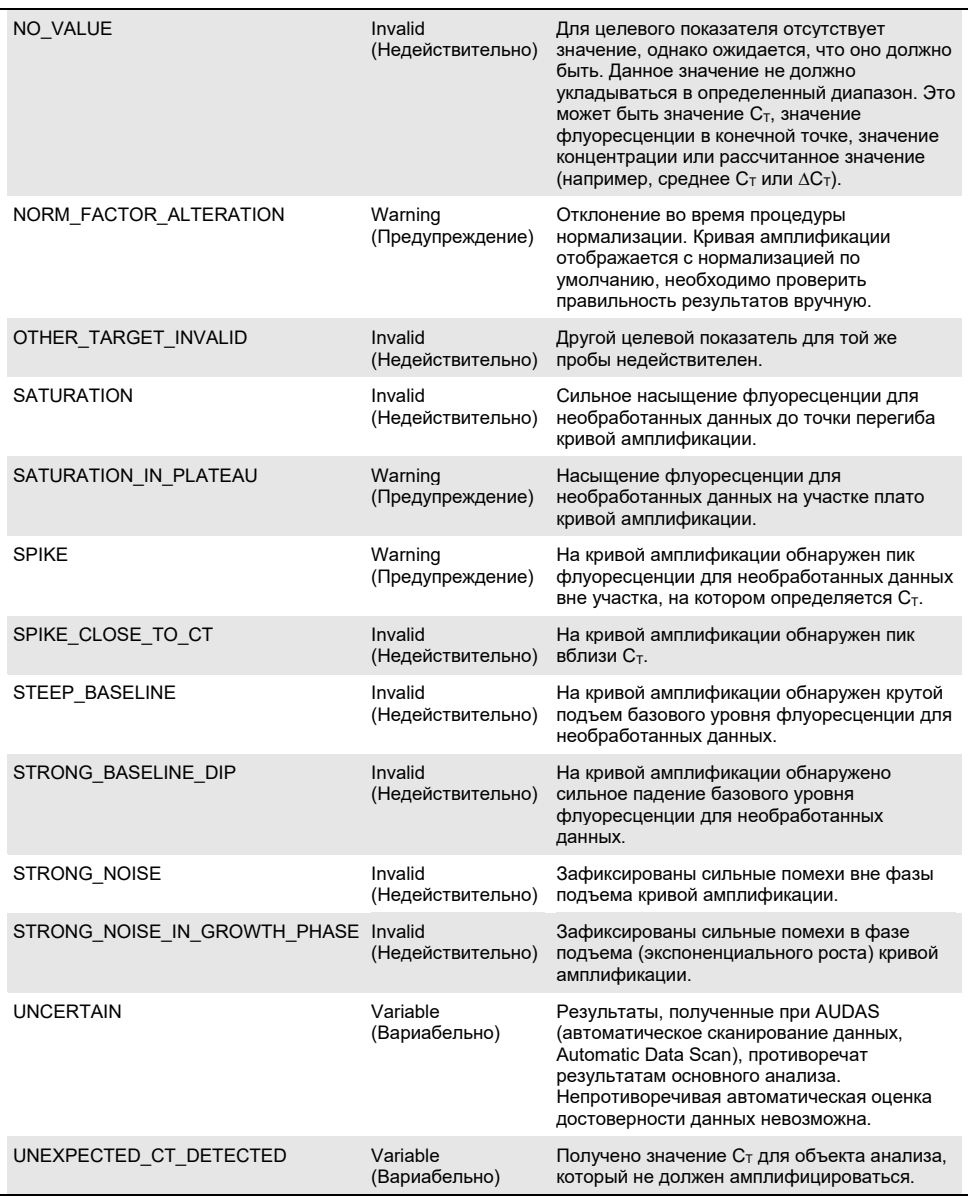

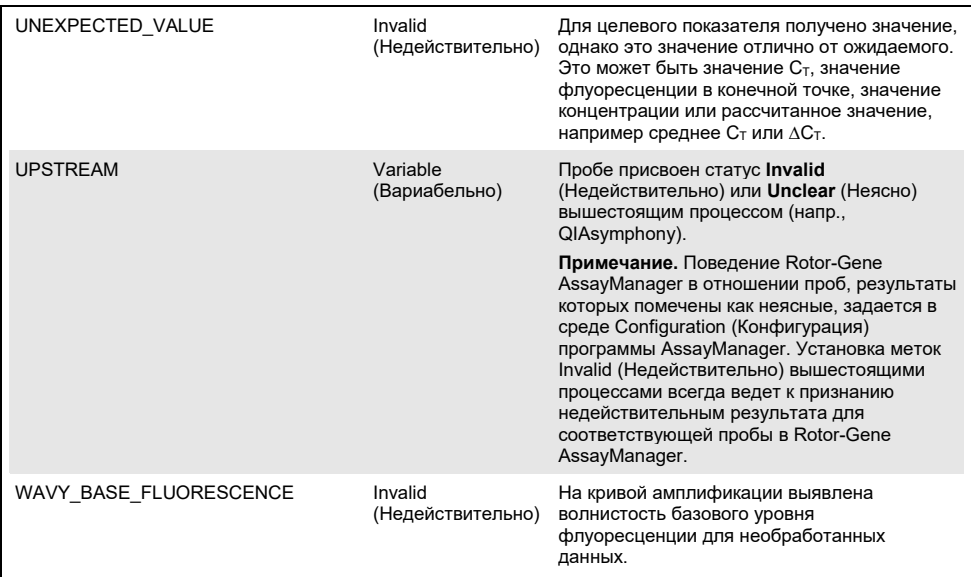

- Если результаты для всех контролей цикла действительны, то Rotor-Gene AssayManager версии 1.0 выполняет анализ проб, состав которых неизвестен. Для интерпретации результатов необходимо, чтобы в пробе присутствовало минимальное количество бисульфит-конвертированной ДНК. Это отражает значение  $C_T$  конститутивного гена ACTB, которое должно быть ≤26,4, для того чтобы проба была валидирована Rotor-Gene AssayManager.
- После этого рассчитываются значения ∆∆C<sup>T</sup> для *FAM19A4* и *hsa-mir124-2* и выдается результат. Если значение  $\Delta\Delta C_T$  ниже порога, то для объекта анализа фиксируется результат Hypermethylation positive (Положительный по гиперметилированию).

**Примечание.** Частичное или низкое метилирование является обычным явлением и, в отличие от уровня гиперметилирования, не связано напрямую с развитием рака.

 Проба считается Hypermethylation positive (положительным по гиперметилированию), если результат Hypermethylation positive (Положительный по гиперметилированию) фиксируется хотя бы для одного из объектов анализа.

# <span id="page-33-0"></span>Руководство по поиску и устранению неполадок

Данное руководство по устранению неполадок может быть полезным в решении любых проблем, которые могут возникнуть. Подробнее см. на странице «Frequently Asked Questions» (Часто задаваемые вопросы) сайта нашего центра технической поддержки: **[www.qiagen.com/FAQ/FAQList.aspx](http://www.qiagen.com/FAQ/FAQList.aspx)**. Научные специалисты технической службы QIAGEN всегда готовы ответить на любые ваши вопросы, касающиеся как информации, содержащейся в настоящем руководстве, в том числе о протоколах, так и методик обработки проб и проведения анализа (контактную информацию см. на последней странице обложки или на веб-сайте **[www.qiagen.com](http://www.qiagen.com/)**).

Информацию о поиске и устранении неисправностей применительно к Rotor-Gene AssayManager см. в *Руководстве пользователя Rotor-Gene AssayManager Core Application.*

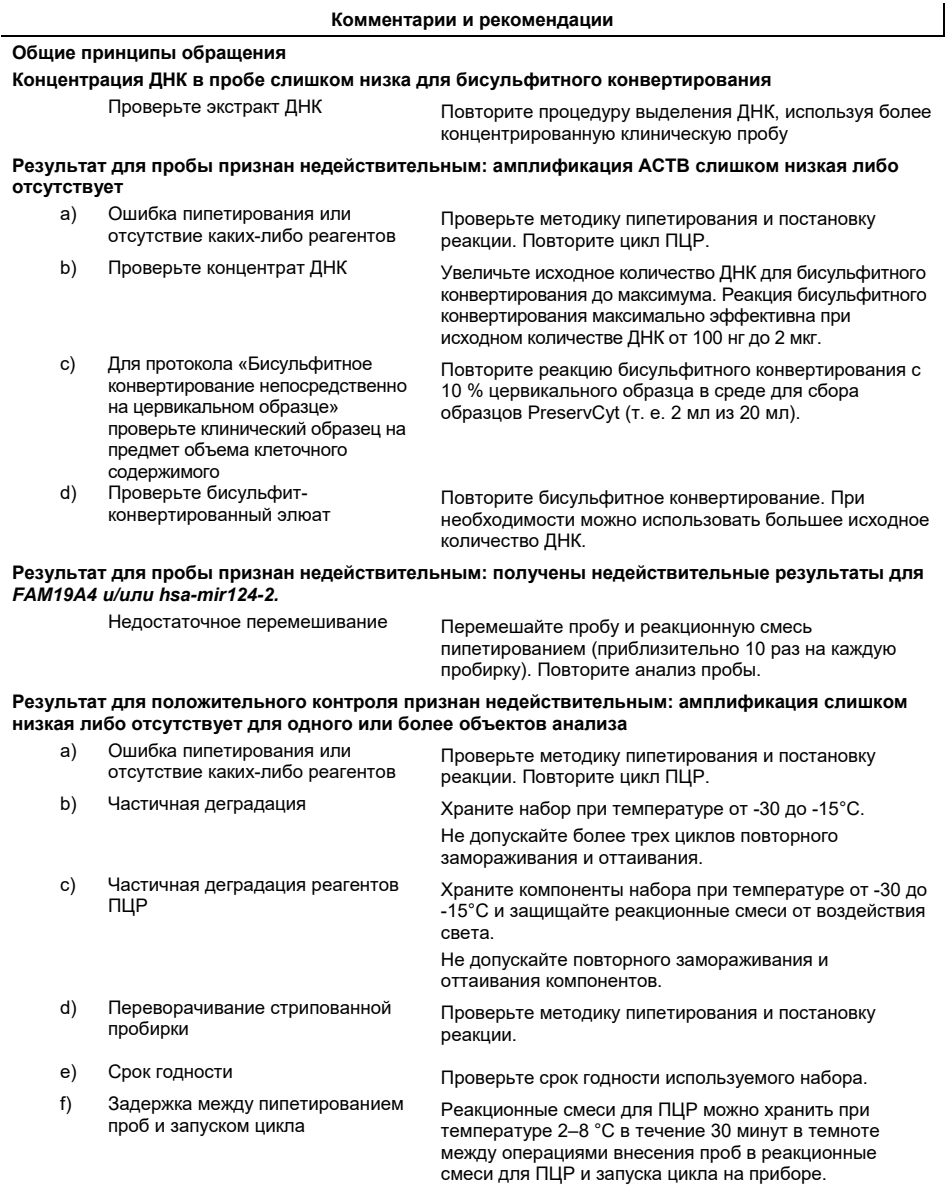

#### **Комментарии и рекомендации**

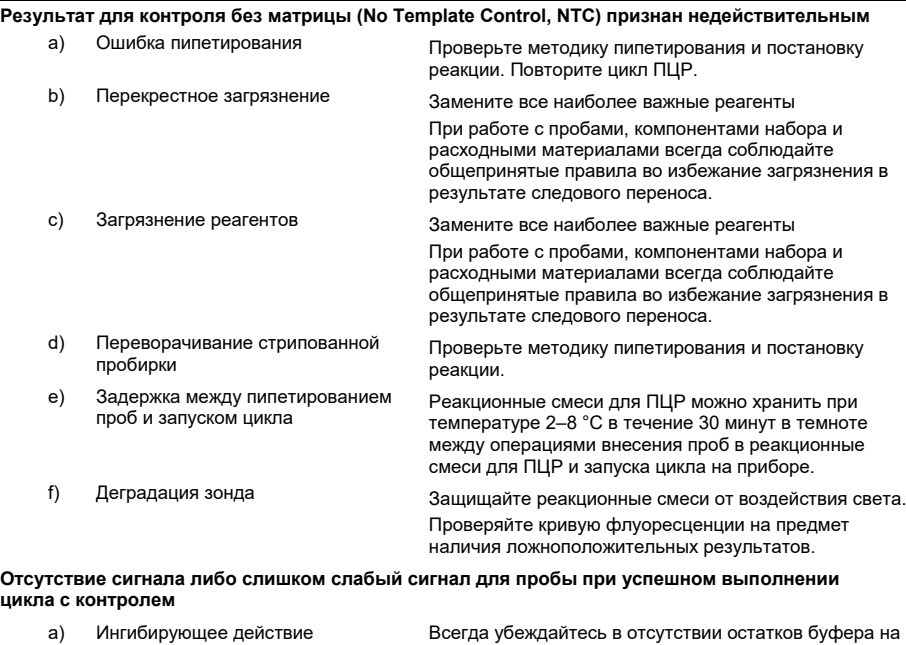

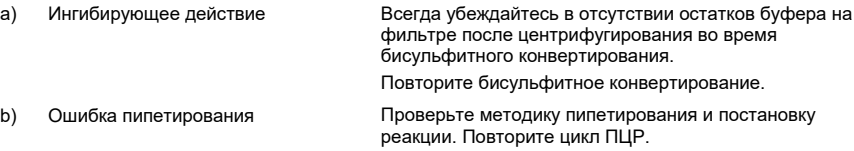

Если проблема сохраняется, обратитесь в Техническую службу QIAGEN.

# <span id="page-36-0"></span>Ограничения

Реагенты QIAsure Methylation Test разрешается использовать только для диагностики in vitro.

Применение тест-систем для ПЦР требует соблюдения принципов надлежащей лабораторной практики, в том числе в отношении технического обслуживания оборудования, предусмотренных для молекулярной биологии и соответствующих действующим нормативным требованиям и стандартам.

Реагенты и инструкции, прилагаемые к данному набору, утверждены как оптимальные с точки зрения эффективности работы.

Тест-система QIAsure Methylation Test предназначена для применения профессиональными пользователями, обученными работе с приборами Rotor-Gene Q MDx и программой Rotor-Gene AssayManager версии 1.0.

Данный продукт должен использоваться только персоналом, прошедшим специальное обучение методикам постановки real-time PCR и методикам выполнения диагностических исследований in vitro. Все полученные диагностические результаты должны интерпретироваться с учетом других результатов клинического обследования и лабораторных анализов.

Для получения оптимальных результатов ПЦР необходимо строго соблюдать указания инструкции по применению (руководства).

Следует соблюдать сроки годности, указанные на коробке и на этикетках всех компонентов. Не используйте компоненты с истекшим сроком годности.

Для проб с низким качеством/малым количеством ДНК (напр., если значения  $C<sub>T</sub>$  для АСТВ едва соответствуют критерию приемлемости; если значения  $C_T$  составляют от 25 до 26,4) могут быть получены ложноотрицательные результаты. Рекомендуется повторный анализ в одной повторности. Получение отрицательного результата при повторном анализе означает, что проба отрицательна по гиперметилированию, а получение положительного результата в этом случае означает, что проба положительна по гиперметилированию.

Все реагенты, входящие в комплект поставки QIAsure Methylation Test, предназначены для использования исключительно с другими реагентами в составе того же набора. Несоблюдение этого условия может привести к ухудшению качества работы системы.

Тест-система QIAsure Methylation Test допущена к применению у ВИЧ-положительных женщин.

Тест-система QIAsure Methylation Test допущена к применению для анализа цервикальных образцов, собранных и сохраненных в среде для сбора образцов PreservCyt или STM, а также собранных самостоятельно вагинальных соскобов в физиологическом растворе (0,9 % [м/о] NaCl). Тест-система QIAsure Methylation Test не допущена к применению для анализа цервикальных образцов, собранных и сохраненных в средах для сбора образцов, содержащих формальдегид, напр. в среде BD® Surepath® или ее аналогах. Формальдегид вызывает перекрестное сшивание ДНК, которое может помешать выполнению анализа с помощью QIAsure Methylation Test.

К применению в сочетании с тест-системой для ПЦР-анализа QIAsure Methylation Test допущен только прибор Rotor-Gene Q MDx.

Любое использование данного продукта не в соответствии с инструкцией и/или внесение изменений в его компоненты влечет за собой освобождение компании Selfscreen B.V. от обязательств в отношении него.

Пользователь отвечает за проверку качества работы системы при выполнении любых проводимых в его лаборатории процедур, не охваченных проведенными внутренними скрининговыми исследованиями качества работы системы.

# <span id="page-38-0"></span>Рабочие характеристики

# <span id="page-38-1"></span>Предел обнаружения (LOD)

Аналитическая чувствительность QIAsure Methylation Test определялась как предел обнаружения 95 % (LOD 95 %) с использованием серии разведений плазмиды, содержащей все три последовательности ампликона (т. е. *ACTB*, *FAM19A4*, и *hsamir124-2*; в диапазоне от 750 000 до 0,25 копии на одну ПЦР). 95 % LOD для объектов анализа определялся как наименьшее разведение плазмиды, дающее положительные результаты минимум в 35 из 36 случаев ( $C_T$ <40). Всего было проведено 12 опытов четырьмя операторами (1 цикл на оператора в день) в использованием трех партий продукта и трех разных систем RGQ. В рамках каждого опыта выполнялся анализ 11 разведений плазмиды в трех повторностях. 95 % LOD для всех трех объектов анализа составил 7,5 копий на одну ПЦР.

# <span id="page-38-2"></span>Линейность

Линейность для тест-системы QIAsure определялась по данным 12 опытов, которые проводились для определения 95 % LOD. Для двух объектов анализа, *FAM19A4* и *hsamir124-2*, а также референсного гена ACTB была зафиксирована линейная амплификация в диапазоне от 750 000 до 7,5 копии на одну ПЦР.

# <span id="page-38-3"></span>Прецизионность

Прецизионность QIAsure Methylation Test определялась как вариативность результатов внутри одного анализа (вариативность по нескольким результатам анализа проб одинаковой концентрации в рамках одного опыта) и общая вариативность результатов анализа (вариативность по нескольким результатам анализа, полученным разными операторами на разных приборах с использованием разных партий продукта, в разных лабораториях). Анализ проводился на бисульфитконвертированной ДНК, полученной из цервикального образца, положительного по ВПЧ (вирус папилломы человека) высокого риска, для которого был получен положительный результат по гиперметилированию с сигналами как для *FAM19A4*, так и для *hsa-mir124-2* и концентрация аналитов в котором превышала концентрацию LOD приблизительно в 3 раза. Анализ проводился в двух повторностях в 8 циклах четырьмя операторами (один цикл на оператора в день) с использованием двух разных партий продукта и трех разных приборов RGQ, в двух лабораториях, что позволило получить 16 результатов для каждой пробы. Для значений Ст и ∆∆Ст определялся коэффициент вариации (coefficient of variation, CV) [\(Таблица 3\)](#page-39-1).

<span id="page-39-1"></span>**Таблица 3. CV (coefficient of variation)% значений CT и ∆∆CT для цервикальной пробы, положительной по метилированию**

|                             | Тип пробы                                          | Вариативность<br>результатов разных<br>анализов | Общая вариативность<br>результатов анализа |
|-----------------------------|----------------------------------------------------|-------------------------------------------------|--------------------------------------------|
| Значение Ст                 | Внутренний контроль<br>качества пробы (т. е. АСТВ) | 0.3%                                            | 1.32 %                                     |
|                             | <b>FAM19A4</b>                                     | 1,02 %                                          | 1,52 %                                     |
|                             | $hsa$ -mir124-2                                    | 1,16%                                           | 1,64%                                      |
| Значение $\Delta\Delta C_T$ | <b>FAM19A4</b>                                     | 3,70%                                           | 5,97%                                      |
|                             | $hsa$ -mir124-2                                    | 4.21%                                           | 5,75%                                      |

Общий статистический разброс значений  $C<sub>T</sub>$  для пробы указанной выше концентрации составил 1,32 % для внутреннего контроля качества пробы (ACTB), 1,52 % — для  $FAM19A4$  и 1,64 % — для *hsa-mir124-2*. Общий статистический разброс значений ∆∆Ст для пробы указанной выше концентрации составил 5,97% для *FAM19A4* и 5,75% для *hsa-mir124-2*.

# <span id="page-39-0"></span>Интерферирующие вещества

В качестве ингибиторов, способных оказывать действие на ход ПЦР, были выбраны десульфонирующий и промывочный буферы из набора для бисульфитного конвертирования. Вещества, потенциально присутствующие в исходной пробе, не исследовались исходя из того факта, что ДНК пробы дважды очищается кремниевыми гранулами, т. е. выполняются выделение ДНК из исходной пробы и очистка ДНК после бисульфитного конвертирования. Было зафиксировано интерферирующие влияние десульфонирующего и промывочного буферов в следовых количествах на ход ПЦР. Оно было выявлено по недействительному результату анализа для внутреннего контроля качества пробы.

# <span id="page-40-0"></span>Клиническая эффективность

### <span id="page-40-1"></span>Цервикальные образцы, положительные по ВПЧ[\\*](#page-40-2)

Клиническая эффективность QIAsure Methylation Test в отношении цервикальной интраэпителиальной неоплазии 3-й степени (ЦИН 3) и рака шейки матки (т. е. ЦИН 3+) оценивалась путем анализа 267 цервикальных образцов, положительных по ВПЧ высокого риска[\\*](#page-40-1)†, взятых у женщин в возрасте 18–85 лет. Для девяти проб (3,4 %) были получены значения  $C_T$  для ACTB выше 26.4 и результаты анализа были признаны недействительными. Из 258 проб с действительными результатами анализа 117 цервикальных проб были получены у женщин без признаков ЦИН 2 или более тяжелой степени после 18 месяцев последующего наблюдения (сокращенно — ≤ЦИН 1), 42 — у пациенток с ЦИН 2, 30 — у пациенток с ЦИН 3, 59 — у больных с плоскоклеточной карциномой и 10 — у больных с аденокарциномой. Цервикальные пробы собирались в среду для сбора образцов PreservCyt (Hologic). Из цервикальных проб выделялась ДНК, и 250 нг ДНК использовалось в качестве исходного материала для реакции бисульфитного конвертирования (EZ DNA Methylation Kit, ZYMO Research). Из 250 нг модифицированной ДНК 20 % использовалось для ПЦР (это соответствовало 50 нг исходной целевой ДНК/одну ПЦР). Ниже представлены процентные показатели полученных при использовании QIAsure Methylation Test положительных результатов, стратифицированные по клиническим конечным точкам [\(Таблица 4\)](#page-41-0).

<span id="page-40-2"></span><sup>\*</sup> Цервикальные образцы, собранные врачом.

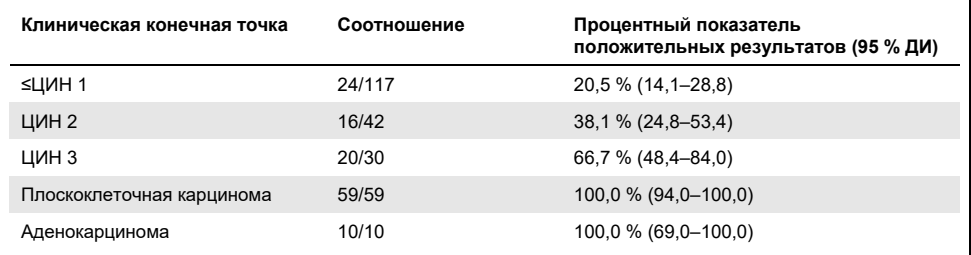

#### <span id="page-41-0"></span>**Таблица 4. Процентные показатели положительных результатов, полученных при использовании QIAsure Methylation Test**

Для цервикальных проб, положительных по ВПЧ высокого риска, чувствительность применительно к ЦИН 3+ составила 89,9 % (89/99; 95 % ДИ: 82,2–94,5), а применительно к карциноме чувствительность равнялась 100 % (69/69, 95 % ДИ: 94–100).[\\*](#page-41-1)

#### Самостоятельно собранные вагинальные соскобы, положительные по ВПЧ

Клиническая эффективность QIAsure Methylation Test применительно к самостоятельно собранным вагинальным соскобам в отношении распознавания цервикальной интраэпителиальной неоплазии 3-й степени и рака шейки матки (т. е. ЦИН 3+) оценивалась путем анализа 247 вагинальных образцов, положительных по ВПЧ высокого риска. Для 14 проб (5,7 %) значения Ст для АСТВ были >26,4 и результаты анализа были признаны недействительными. Из проб с действительными результатами анализа 148 самостоятельно собранных соскобов были получены у женщин с ≤ЦИН 1 после 18 месяцев последующего наблюдения, 24 — у пациенток с ЦИН 2, 50 — у пациенток с ЦИН 3, 8 — у больных с плоскоклеточной карциномой и 3 — у больных с аденокарциномой. Из вагинальных образцов выделялась ДНК, и 250 нг ДНК использовалось в качестве исходного материала для реакции бисульфитного конвертирования (EZ DNA methylation kit, ZYMO Research). Из 250 нг бисульфитконвертированной ДНК 20 % использовалось для ПЦР (это соответствовало 50 нг исходной целевой ДНК/одну ПЦР). Ниже представлены процентные показатели полученных при использовании QIAsure Methylation Test положительных результатов, стратифицированные по клиническим конечным точкам [\(Таблица 5\)](#page-42-0).

<span id="page-41-1"></span><sup>\*</sup> **Замечание.** Гиперметилирование объектов анализа в пробах, полученных у женщин с ЦИН поздних стадий и/или раком шейки матки, может не выявляться из-за вариабельности способов забора проб, например при неправильном заборе пробы.

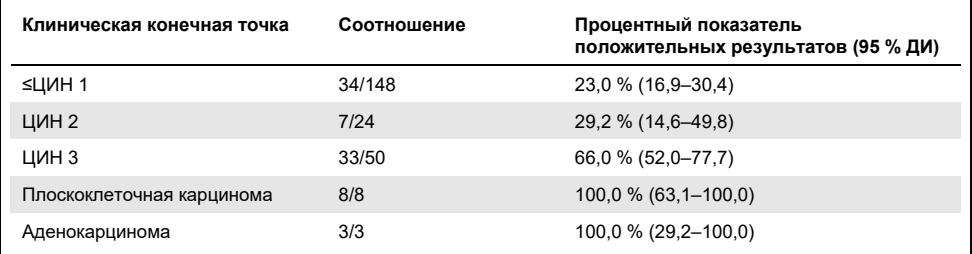

#### <span id="page-42-0"></span>**Таблица 5. Процентные показатели положительных результатов, полученных при использовании QIAsure Methylation Test**

Для вагинальных соскобов, положительных по ВПЧ высокого риска, чувствительность применительно к ЦИН 3+ составила 72,1% (44/61; 95 % ДИ: 59,7–81,9), а применительно к карциноме чувствительность равнялась 100 % (11/11, 95 % ДИ: 72–100).[\\*](#page-42-1)

# Эффективность исследования *FAM19A4* и *hsa-mir124-2* как способа выявления поздно трансформирующихся очагов ЦИН.

Анализ метилирования промоторов в клетках-хозяевах позволяет прицельно выявлять очаги ЦИН на так называемых поздних стадиях, которые характеризуются ракоподобным профилем метилирования и высоким краткосрочным риском перехода в рак 7, 8). Эффективность анализа на гиперметилирование промоторов *FAM19A4*  и*hsa-mir124-2* оценивалась путем анализа 29 положительных по ВПЧ высокого риска образцов, полученных у женщин с поздно трансформирующейся ЦИН 2/3 и 19 положительных по ВПЧ высокого риска образцов, полученных у женщин с рано трансформирующейся ЦИН 2/3. Метилирование соотносилось в особенности с поздними стадиями заболевания, причем положительный по гиперметилированию результат был получен для всех очагов поздно трансформирующейся ЦИН 2/3 (100 %; 29/29; 95 % ДИ: 88–100), тогда как для рано трансформирующейся ЦИН 2/3 положительный результат был получен в 47 % случаев (9/19; 95 % ДИ: 27–69).

<span id="page-42-1"></span><sup>\*</sup> **Замечание.** Гиперметилирование объектов анализа в пробах, полученных у женщин с ЦИН поздних стадий и/или раком шейки матки, может не выявляться из-за вариабельности способов забора проб, например при неправильном заборе пробы.

### <span id="page-43-0"></span>Надежность

Надежность QIAsure Methylation Test определялась как степень совпадения результатов, полученных с помощью QIAsure Methylation Test, и результатов, полученных с использованием версии тест-системы, предназначенной только для исследовательских целей (Research Use Only, RUO). Анализ выполнялся на бисульфит-конвертированной геномной ДНК, полученной из 10 цервикальных проб, положительных по ВПЧ высокого риска, 5 из которых были ранее признаны отрицательными по гиперметилированию применительно к обоим маркерам, а другие 5 — положительными по метилированию (напр., минимум по одному из 2 маркеров). Анализ проводился в двух повторностях и 8 циклах четырьмя операторами (один цикл на оператора в день) с использованием двух разных партий продукта и трех разных приборов Rotor-Gene Q MDx, в двух лабораториях. Всего для каждой пробы было получено 16 результатов [\(Таблица](#page-43-1) 6).

| Номер пробы                                 | Результат, полученный на<br>тест-системе RUO | Совпадения с RUO в<br>лаб. 1 | Совпадения с RUO<br>в лаб. 2 |
|---------------------------------------------|----------------------------------------------|------------------------------|------------------------------|
| $\mathbf{1}$                                | Отр.                                         | 100 % (8/8)                  | 100 % (8/8)                  |
| 2                                           | Отр.                                         | 100 % (8/8)                  | 100 % (8/8)                  |
| 3                                           | Отр.                                         | 62,5 % (5/8)                 | 62,5 % (5/8)                 |
| $\overline{4}$                              | Отр.                                         | 100 % (8/8)                  | 100 % (8/8)                  |
| 5                                           | Отр.                                         | 100 % (8/8)                  | 100 % (8/8)                  |
| Подитог                                     |                                              | 92,5 % (37/40)               | 92,5 % (37/40)               |
| 6                                           | Пол.                                         | 100 % (8/8)                  | 100 % (8/8)                  |
| $\overline{7}$                              | Пол.                                         | 100 % (8/8)                  | 100 % (8/8)                  |
| 8                                           | Пол.                                         | 100 % (8/8)                  | 100 % (8/8)                  |
| 9                                           | Пол.                                         | 100 % (8/8)                  | 100 % (8/8)                  |
| 10                                          | Пол.                                         | 100 % (8/8)                  | 100 % (8/8)                  |
| Подитог                                     |                                              | 100 % (40/40)                | 100 % (40/40)                |
| Всего<br>(положительных и<br>отрицательных) |                                              | 96,25 % (77/80)              | 96,25 % (77/80)              |

<span id="page-43-1"></span>**Таблица 6. Совпадение результатов, полученных с помощью QIAsure Methylation Test и версией тестсистемы, предназначенной только для исследовательских целей (Research Use Only, RUO)**

Для четырех из пяти проб, ранее признанных отрицательными по метилированию, было продемонстрировано 100 % совпадение при использовании QIAsure Methylation Test в обеих лабораториях. Для пробы 3 процент совпадения составил 62,5 % (5/8) для обеих лабораторий. Наблюдаемые отклонения относились к *FAM19A4* и фиксировались в случаях, когда его концентрация приблизительно равнялась порогу обнаружения для тест-системы. Общий показатель совпадения для отрицательных по метилированию проб составил 92,5 % (37/40).

Для всех 5 проб, ранее признанных положительными по метилированию, было продемонстрировано 100 % совпадение с референсной тест-системой — таким образом, общий процент совпадения составил 100 % (40/40).

# Бисульфитное конвертирование непосредственно на цервикальных образцах

Протокол «Бисульфитное конвертирование непосредственно на цервикальных образцах» проверялся путем сопоставления с референсным протоколом (т. е. протоколом бисульфитного конвертирования с предшествующим контролем количества ДНК в пробе) на материале 119 цервикальных соскобов. После контрольного анализа проводился анализ с использованием QIAsure Methylation Test. Показатель успеха при бисульфитном конвертировании непосредственно на цервикальных пробах с использованием в качестве исходного материала 2,5 % цервикального образца составил 95,8 % (114/119) и возрос до 100 % после повторного анализа образцов с недействительным результатом с использованием в качестве исходного материала 10 % образца. Процент совпадения результатов анализа с применением QIAsure Methylation Test при сравнении протоколов бисульфитного конвертирования составил 90,8 % (108/119; при значении каппа 0,75).

# <span id="page-45-0"></span>Литература

- 1. Costello, J.F., and Plass, C. (2001) Methylation matters. J. Med. Genet. **38**, 285–303.
- 2. Wilting, S.M., et al. (2010) Methylation-mediated silencing and tumour suppressive function of *hsa-mir124* in cervical cancer. Mol. Cancer **9**, 167.
- 3. De Strooper, L.M., et al., (2014) Methylation analysis of the *FAM19A4* gene in cervical scrapes is highly efficient in detecting cervical carcinomas and advanced CIN2/3 lesions. Cancer Prev. Res. **7**, 1251–7.
- 4. De Strooper, L.M., et al. (2014) CADM1, MAL and *mir124-2* methylation analysis in cervical scrapes to detect cervical and endometrial cancer. J. Clin. Pathol. **67**, 1067–71.
- 5. De Strooper, L.M., et al. (2016) Comparing the performance of *FAM19A4* methylation analysis, cytology and HPV 16/18 genotyping for the detection of cervical (pre)cancer in high-risk HPV-positive women of a gynecologic outpatient population (COMETH study). Int. J. Cancer **138**, 992–1002.
- 6. De Strooper, L.M., et al. (2016) Validation of the *FAM19A4*/*mir124-2* DNA methylation test for both lavage- and brush-based self-samples to detect cervical (pre)cancer in HPV-positive women. Gynecol. Oncol. **141**, 341–7.
- 7. Bierkens, M. et al. (2013) CADM1 and MAL promoter methylation levels in hrHPVpositive cervical scrapes increase proportional to degree and duration of underlying cervical disease. Int. J. Cancer **133**, 1293–9.
- 8. Steenbergen, R.D.M. et al. (2014) Clinical implications of (epi)genetic changes in HPV-induced precancerous lesions. Nat. Rev. Cancer **14**, 395–405.
- 9. Livak, K.J. and Schmittgen, T.D. (2001) Analysis of relative gene expression data using real-time quantitative PCR and the 2(-Delta Delta C(T)) Method. Methods **25**, 402–8.
- 10. De Strooper, L.M., et al. (2018) Cervical cancer risk in HPV-positive women after a negative FAM19A4/miR124-2 methylation test: A post hoc analysis in the POBASCAM trial with 14 year follow-up. Int. J. Cancer **143**, 1541-1548.

# <span id="page-46-0"></span>Обозначения

### На упаковке и этикетках могут присутствовать следующие символы.

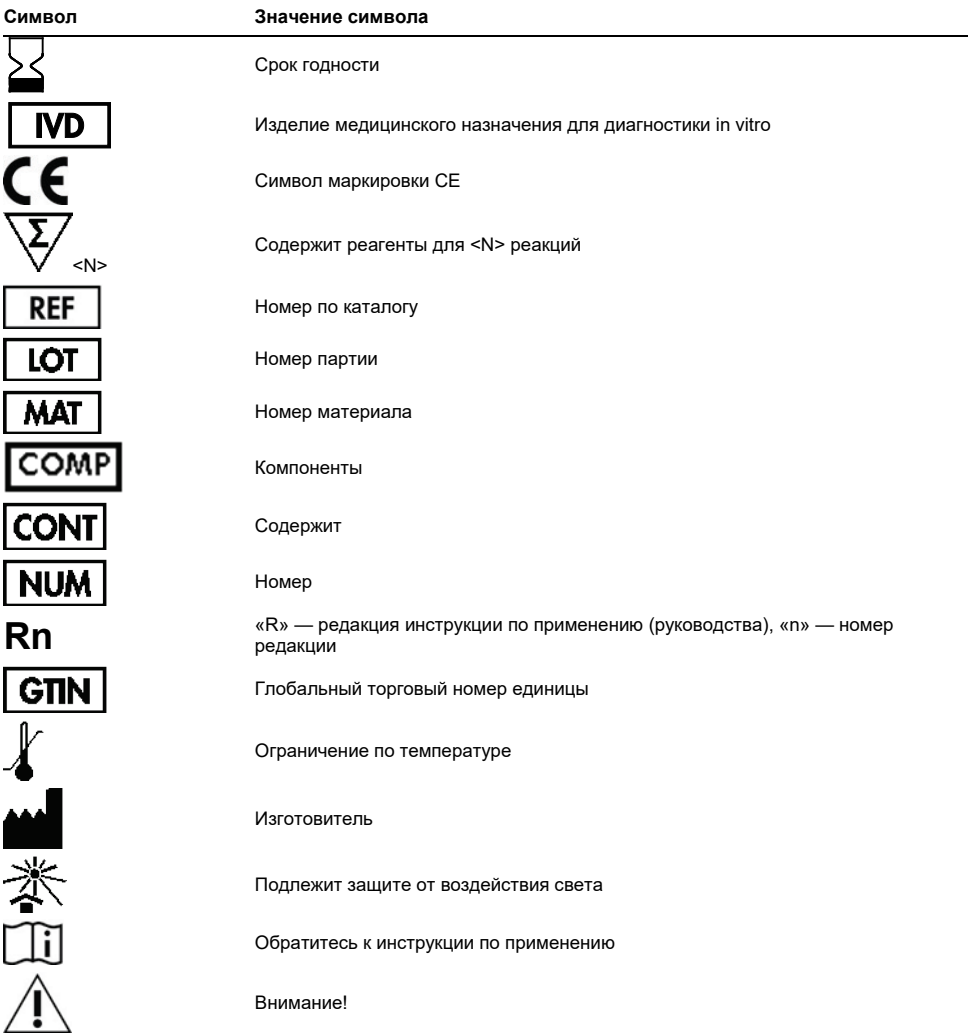

# <span id="page-47-0"></span>Контактная информация

По вопросам технической поддержки и для получения дополнительной информации обращайтесь в Центр технической поддержки по адресу **[www.qiagen.com/Support](http://www.qiagen.com/Support)**, по тел. 00800-22-44-6000 или через отделы технической поддержки QIAGEN либо региональных дистрибьюторов (см. последнюю страницу обложки или веб-сайт **[www.qiagen.com](http://www.qiagen.com/)**).

# <span id="page-48-0"></span>Информация для заказа

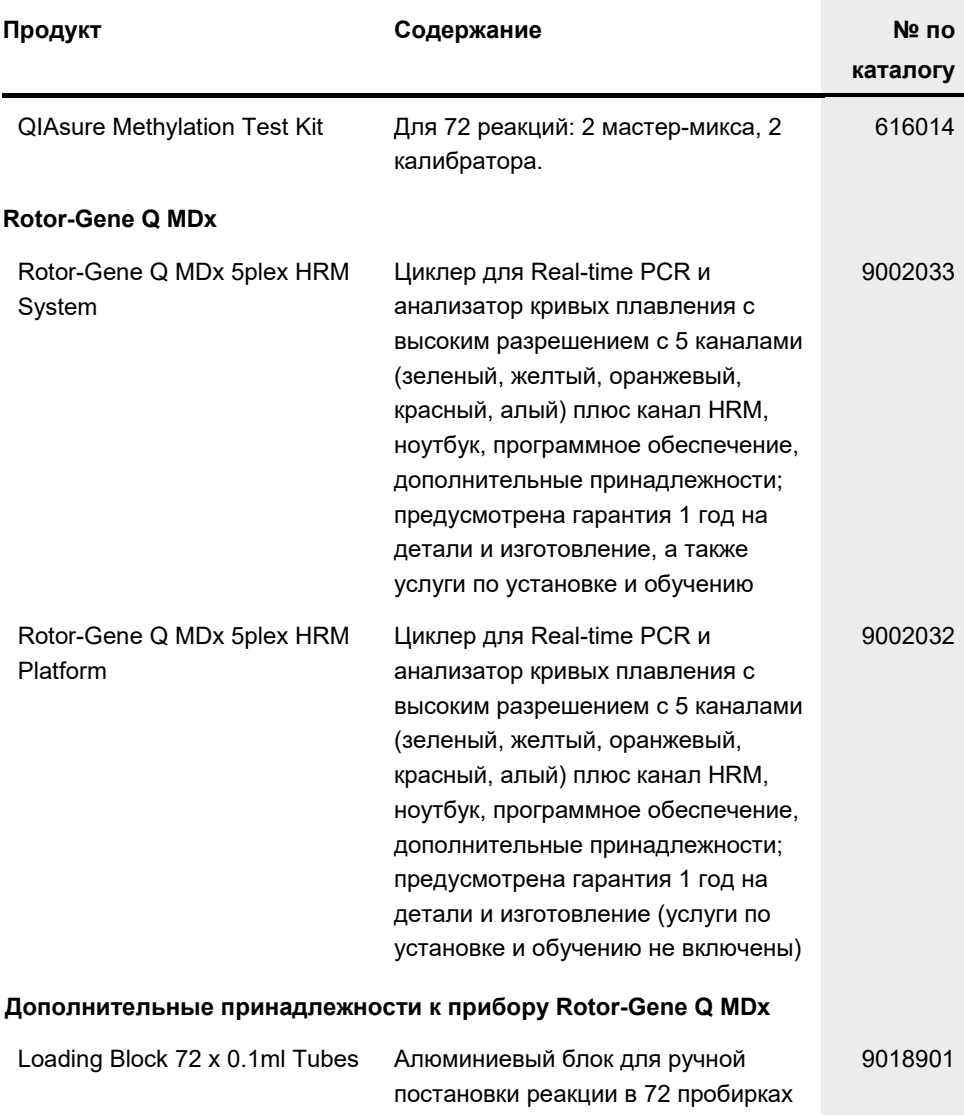

# Информация для заказа

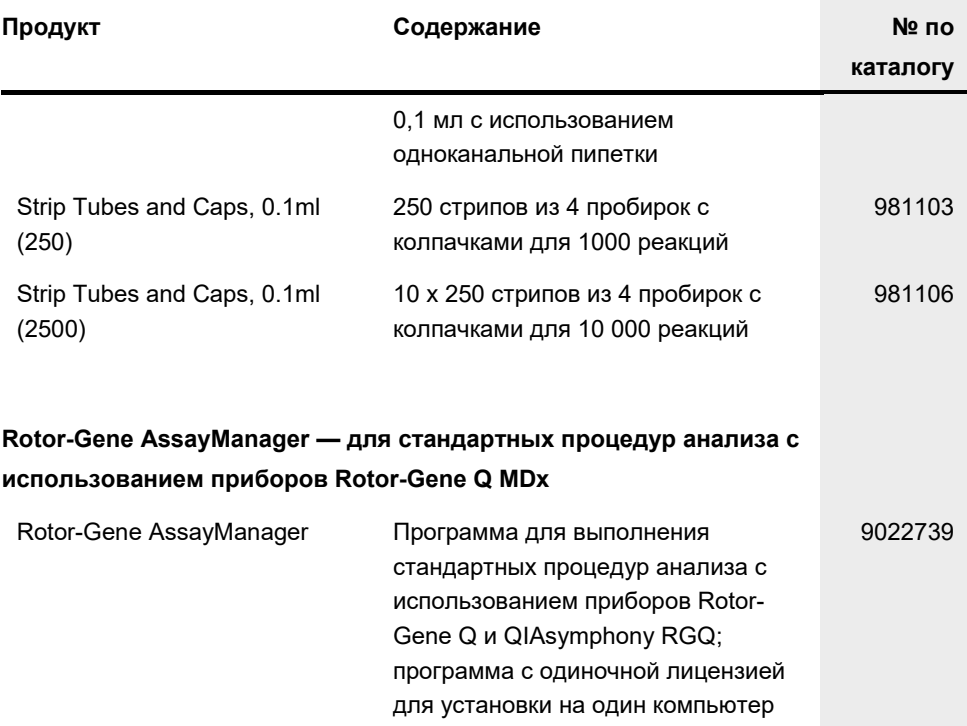

Актуальную информацию о лицензиях, а также заявления об отказе от ответственности применительно к конкретным продуктам см. в соответствующем руководстве к набору QIAGEN или руководстве пользователя. С руководствами к наборам QIAGEN и руководствами пользователя можно ознакомиться на веб-сайте по адресу [www.qiagen.com.](http://www.qiagen.com/) Их также можно заказать через техническую службу QIAGEN или регионального дистрибьютора.

Эта страница оставлена пустой намеренно.

# <span id="page-51-0"></span>История изменения документа

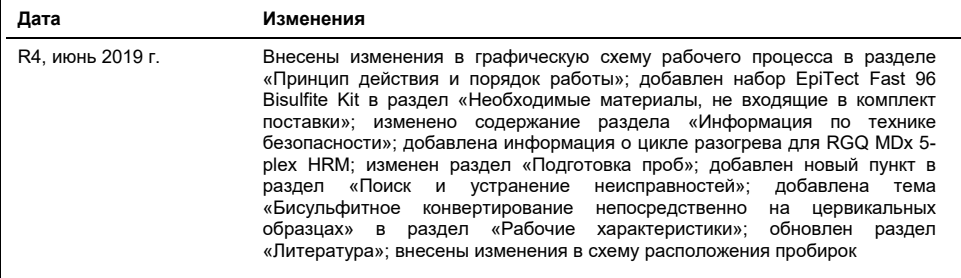

#### **Ограниченное лицензионное соглашение для QIAsure Methylation Test**

Использование настоящего продукта означает согласие покупателя или пользователя продукта со следующими условиями:

- 1. Изделие можно использовать исключительно в соответствии с протоколами, прилагаемыми к изделию, и настоящим руководством, причем только с компонентами, которые входят в состав набора. Компания QIAGEN не предоставляет лицензии в рамках своей интеллектуальной собственности на использование или объединение прилагаемых компонентов настоящего набора с какими-либо компонентами, не входящими в настоящий набор, за исключением случаев, описанных в протоколах, предоставляемых вместе с продуктом, данном руководстве и дополнительных протоколах, доступных по адрес[у www.qiagen.com.](http://www.qiagen.com/) Некоторые из таких дополнительных протоколов предоставлены пользователями продукции компании QIAGEN для пользователей продукции компании QIAGEN. Такие протоколы не были всесторонне проверены или оптимизированы компанией<br>QIAGEN. Компания QIAGEN не гарантирует их правильности, а также не гарантирует того, что они н
- 2. Кроме официально заявленных лицензий, компания QIAGEN не предоставляет никаких гарантий того, что данный набор и/или его использование не нарушают прав третьих лиц.
- 3. Данный набор и его компоненты лицензированы для одноразового использования и не подлежат повторному использованию, переделке или перепродаже.
- 4. Компания QIAGEN прямо отказывается от всех прочих лицензий, заявленных или подразумеваемых, кроме тех, о которых заявлено официально.
- 5. Покупатель и пользователь данного набора соглашаются не совершать и не допускать совершения другими лицами каких-либо действий, которые могут привести к любым действиям, запрещенным выше, или способствовать им. Компания QIAGEN может требовать исполнения запретов, предусмотренных настоящим ограниченным лицензионным соглашением, в судебном порядке в любом суде и получать возмещение всех понесенных ею следственных и судебных издержек, включая стоимость юридических услуг, по любому иску, направленному на исполнение настоящего ограниченного лицензионного соглашения или любого из своих прав на интеллектуальную собственность, связанных с набором и/или его компонентами.

Актуальные условия лицензии см. на сайте по адресу **[www.qiagen.com](http://www.qiagen.com/)**.

**Официальным производителем QIAsure Methylation Test является компания Self-screen B.V.**

**Тест-система QIAsure Methylation Test производится Self-screen B.V., а ее продажа в Европе осуществляется компанией QIAGEN.**

Товарные знаки: QIAGEN®, Sample to Insight®, QIAsymphony®, *digene*®, Rotor-Gene®, Rotor-Gene AssayManager® (группа QIAGEN); BD®, SurePath® (Becton Dickinson); EZ DNA Methylation™ (Zymo Research Corp.); NanoDrop® (NanoDrop Technologies LLC); PreservCyt® (Hologic, Inc.); Qubit® (Molecular Probes, Inc.). Используемые в настоящем документе зарегистрированные наименования, товарные знаки и т. п., даже не отмеченные специально как таковые, не должны рассматриваться как не защищенные законодательством.

06-2019 HB-2304-004 1117742 © QIAGEN, 2019 г. Все права защищены.

Контактная информация для заказа: **[www.qiagen.com/shop](http://www.qiagen.com/shop)** | Техническая поддержка: **[support.qiagen.com](http://support.qiagen.com/)**

Веб-сайт: **[www.qiagen.com](http://www.qiagen.com/)**